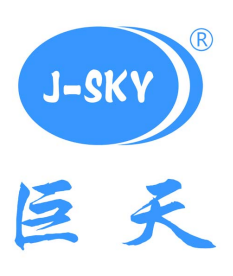

# 智能检重计数称重设备

# **T-Touch** 使用手册

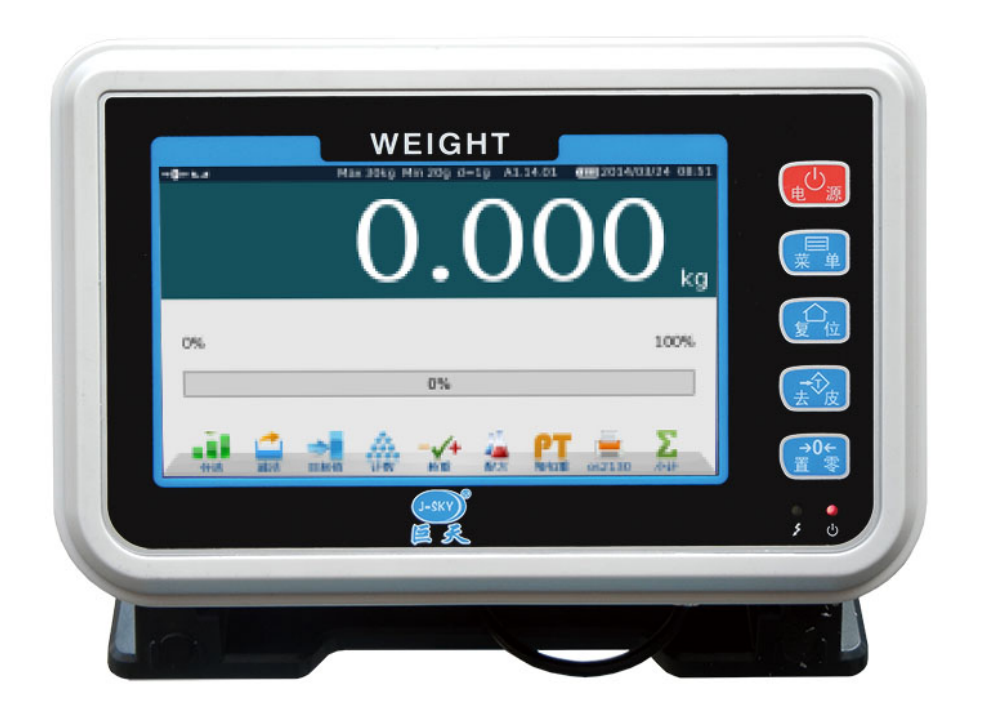

 昆 山 巨 天 仪 器 设 备 有 限 公 司 服务热线: 400-622-8611

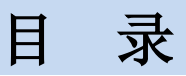

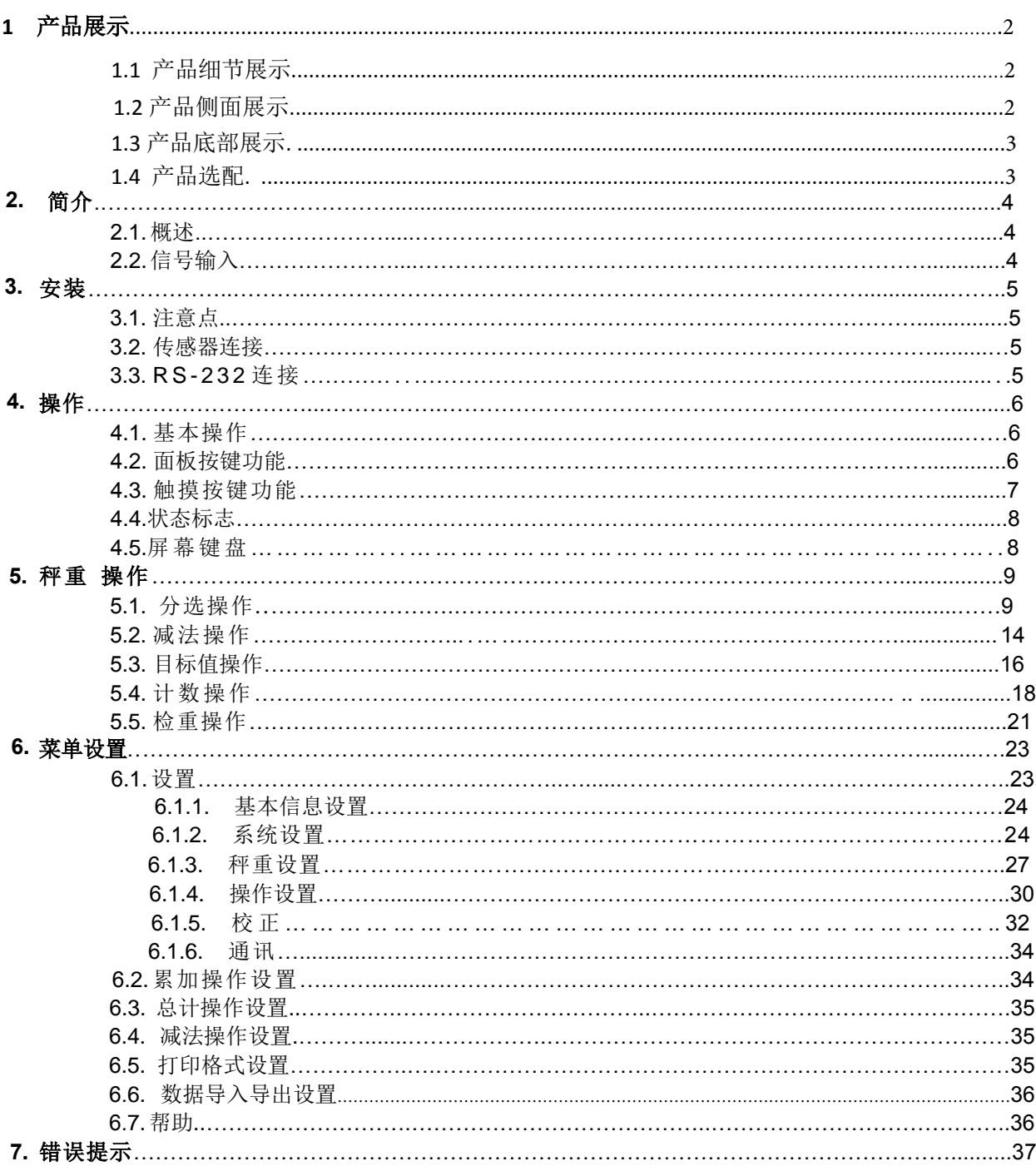

# 1 产品展示

#### 1.1 产品细节展示

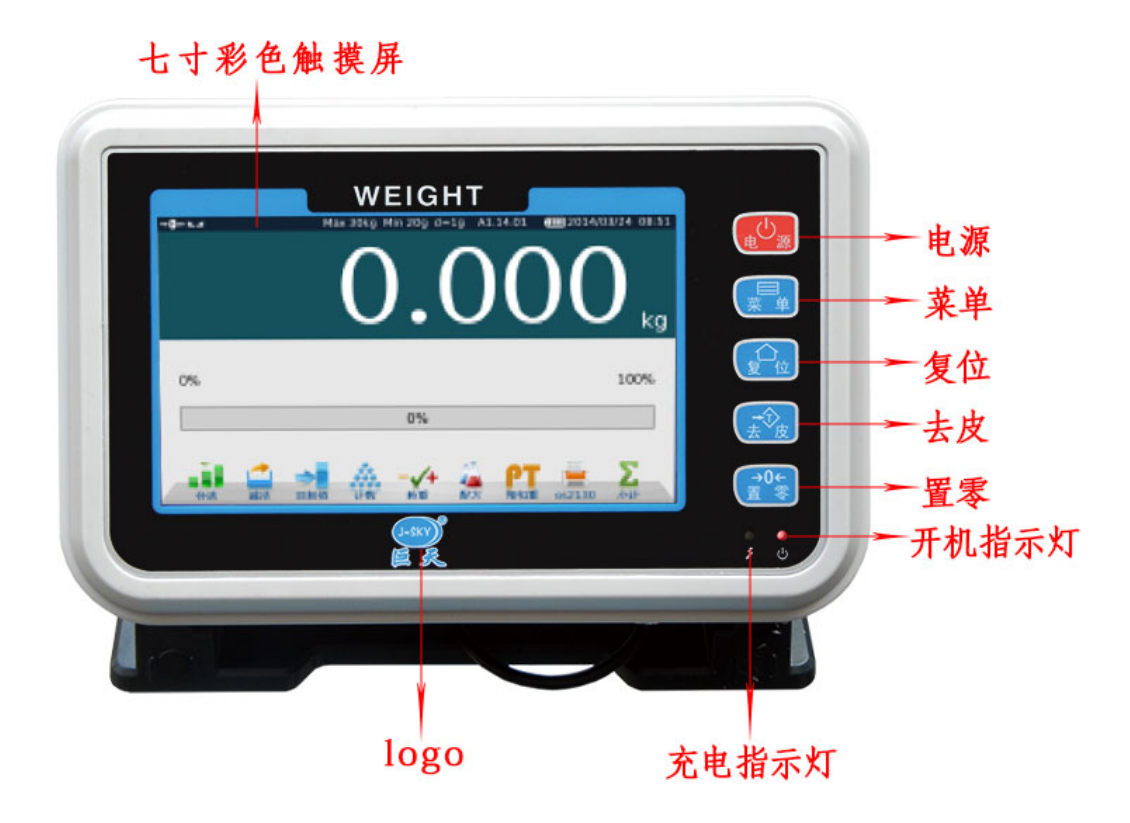

#### 1.2 产品侧面展示

产品侧面有两个USB插槽可以连接: U盘, 鼠标, 打印机等外部设备。

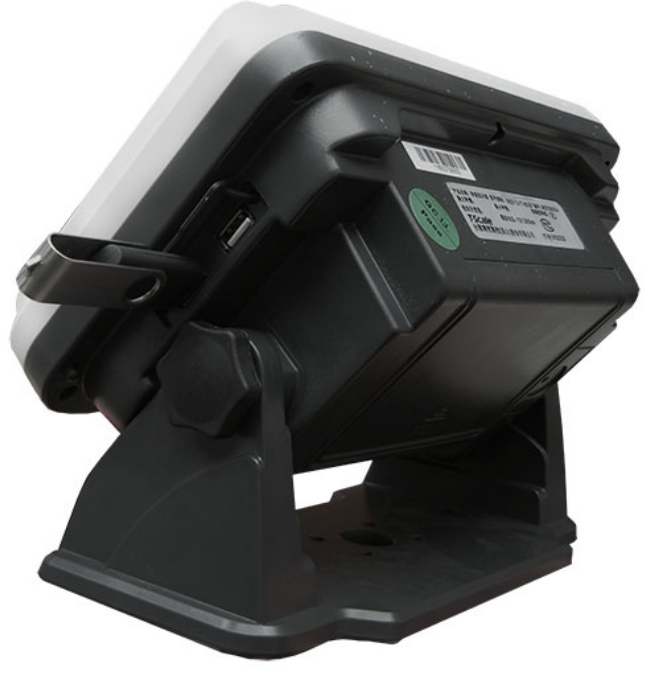

#### 1.3 产品底部展示

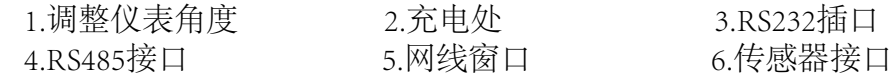

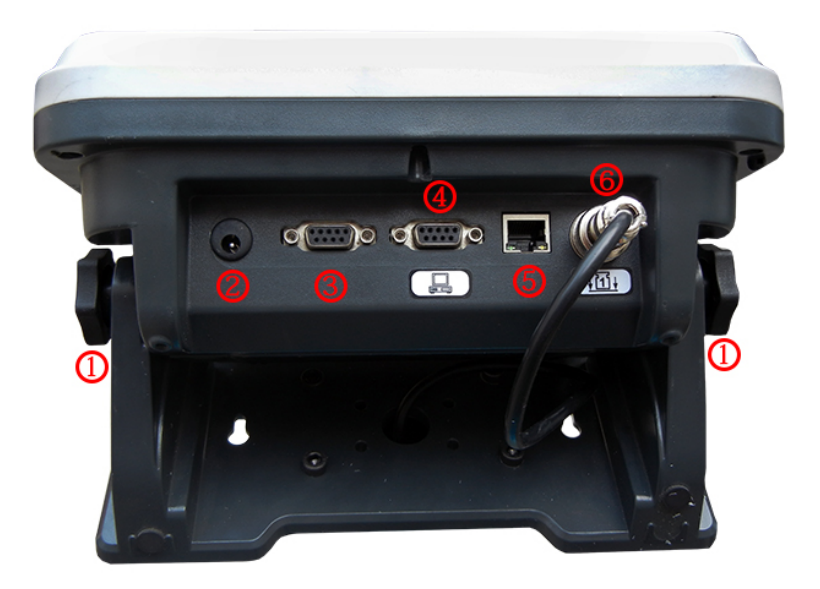

### 1.4 产品选配

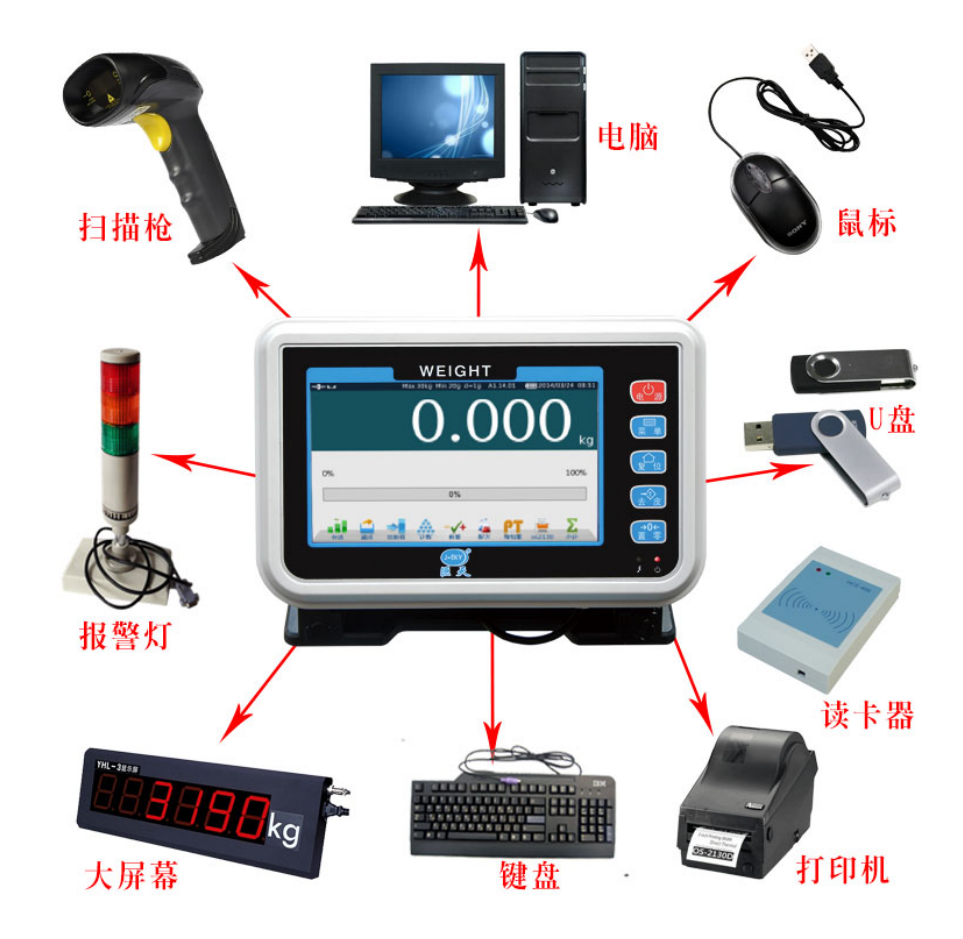

# **2.** 简介

#### **2.1.** 概述

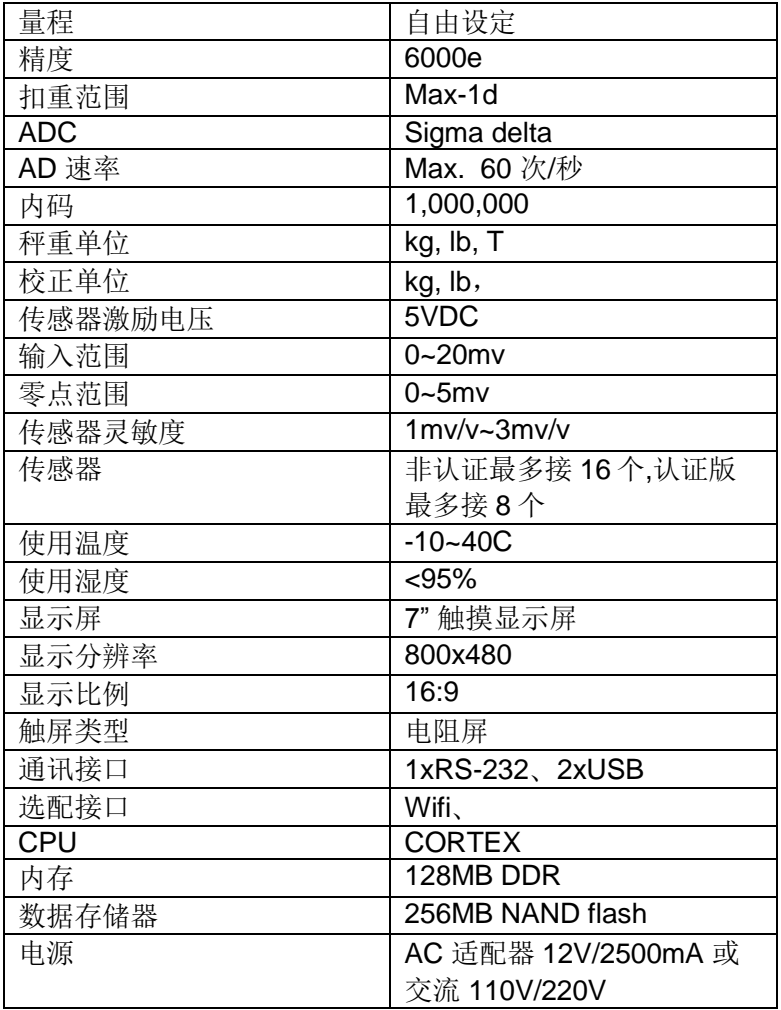

#### **2.2.** 信号输入

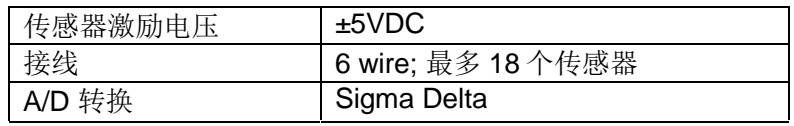

### **3.** 安装

#### **3.1** 注意点

请放置在水平台面,远离高温,水和潮湿.仪表放在容易操作的地方.

#### 3.2 秤重传感器 **(**仅适用于

#### 仪表**) 7** 芯航空头

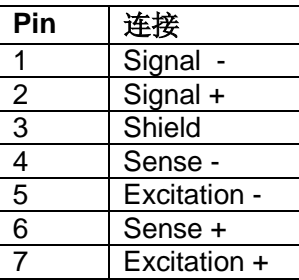

#### 注意**:** 如果使用 **5** 芯传感器信号线请短路 **SEN+**和 **EXC+**、 **SEN-** 和 **EXC-.**

#### **3.3 RS-232** 连接方法

RS-232 接口位于秤的背面或侧

面, DB9 型接口,信号定义如下:

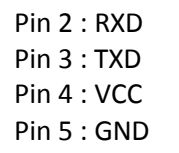

#### 串口**:** 从秤到电脑或打印机的连接方式**:**

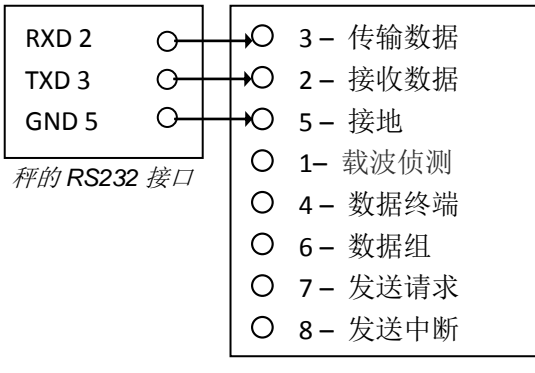

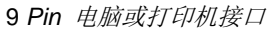

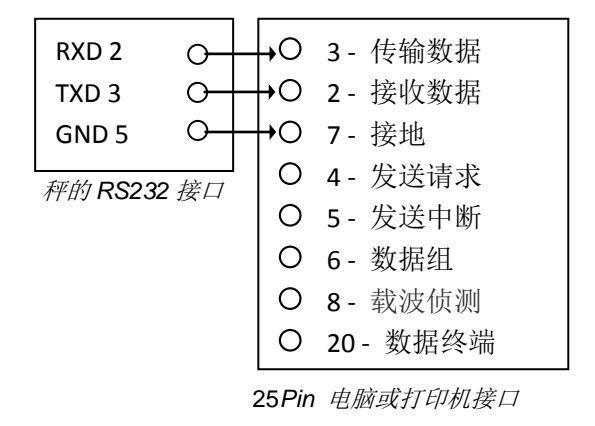

### **4.** 操作

#### **4.1** 基本操作

#### **4.1.1** 开关键

长按 <sup>(电 源</sup> 键直到哔响声, 电源开启。等待约 30 秒启动操作系统。

#### **4.1.2** 待机

短按<sup>【电</sub>U<sub>源】键屏幕进入待机状态,再次短按开关键回到使用状态。</sup></sub>

#### **4.1.3.** 关机

长按 <sup>(电)</sup>。 键直到窗口显示关机对话框, 选择"是"直接关机, 选择"否"回到使用状态。

#### **4.1.4.** 重启系统

长按  $\left(\begin{matrix} 0 \\ \frac{1}{2} \end{matrix}\right)$ 键 10 秒, 系统将在异常状态下重新启动。

#### **4.2.** 面板按键功能

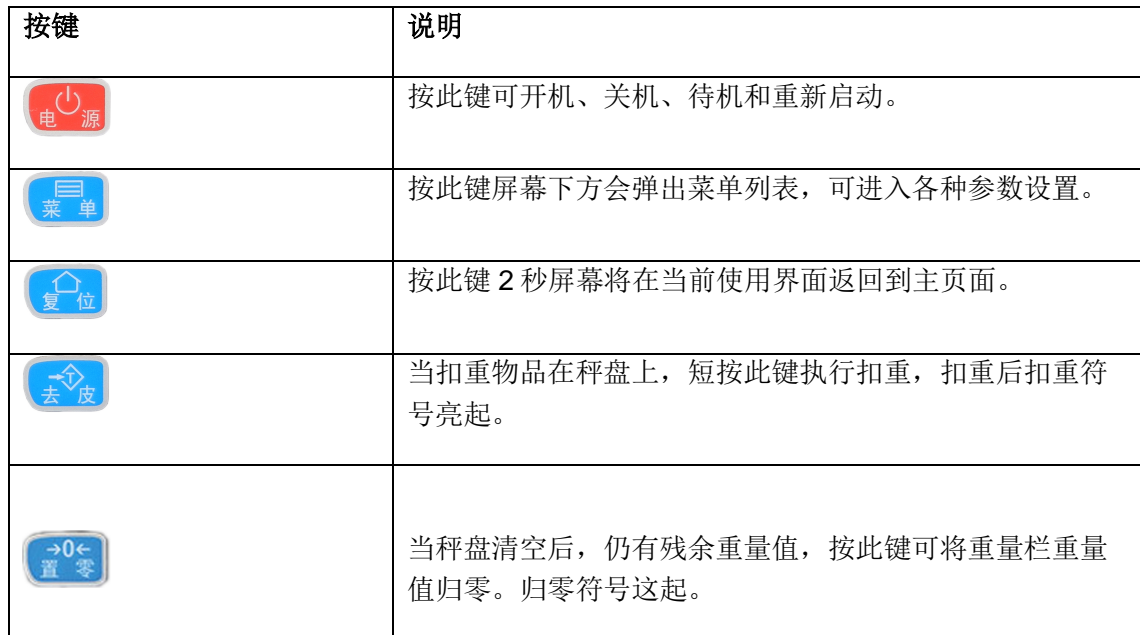

#### **4.3** 触摸键功能

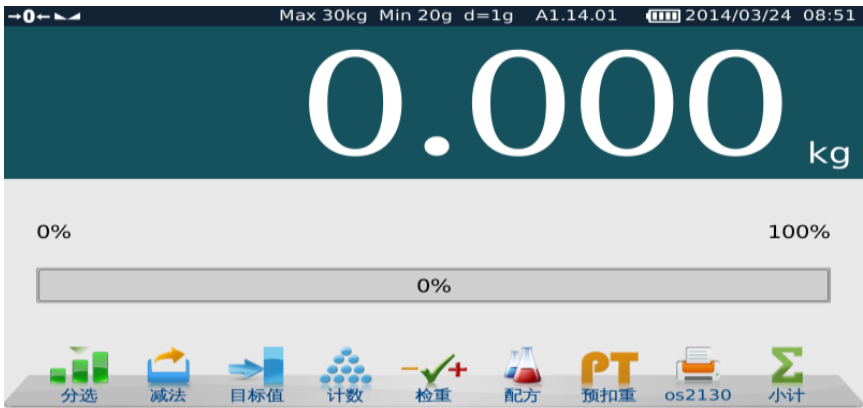

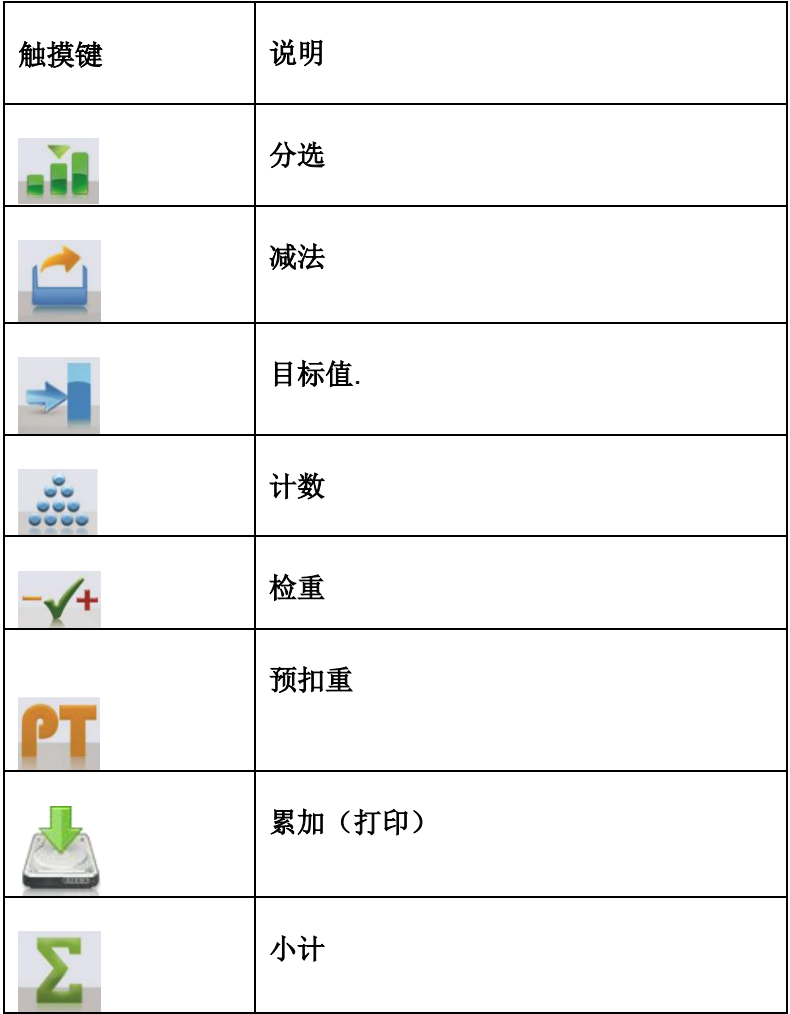

#### **4.4** 状态标志

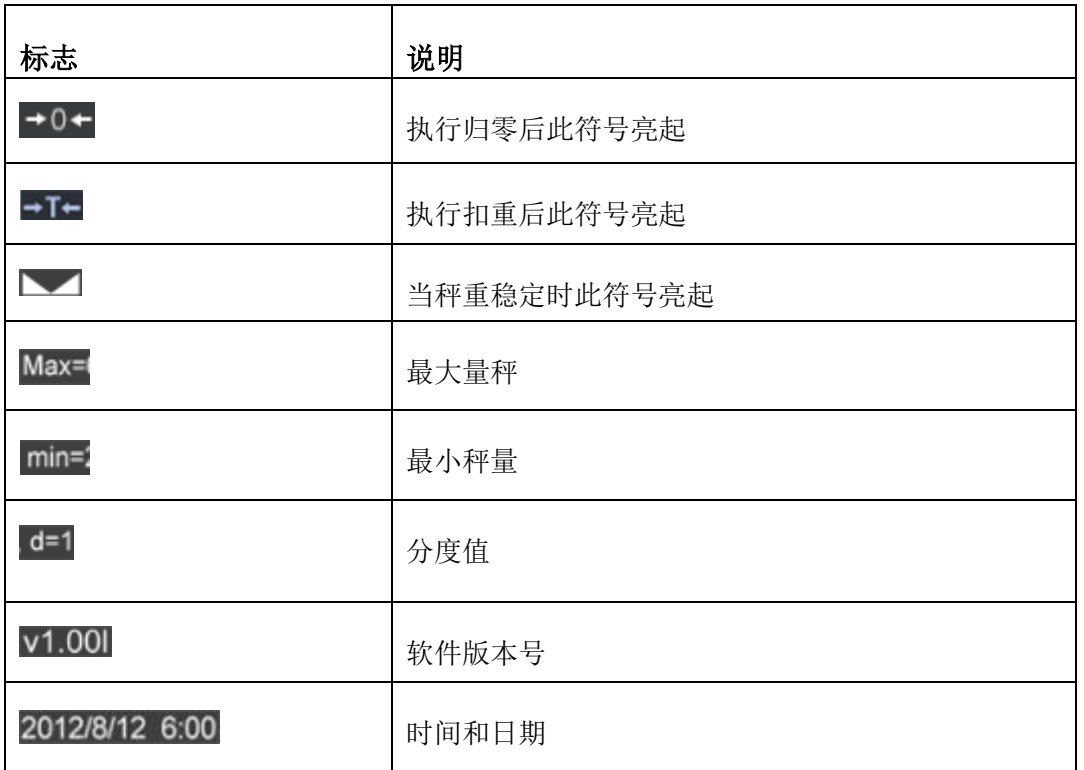

#### **4.5** 屏幕键盘

屏幕上的键盘会自动打开编辑或输入新数据:

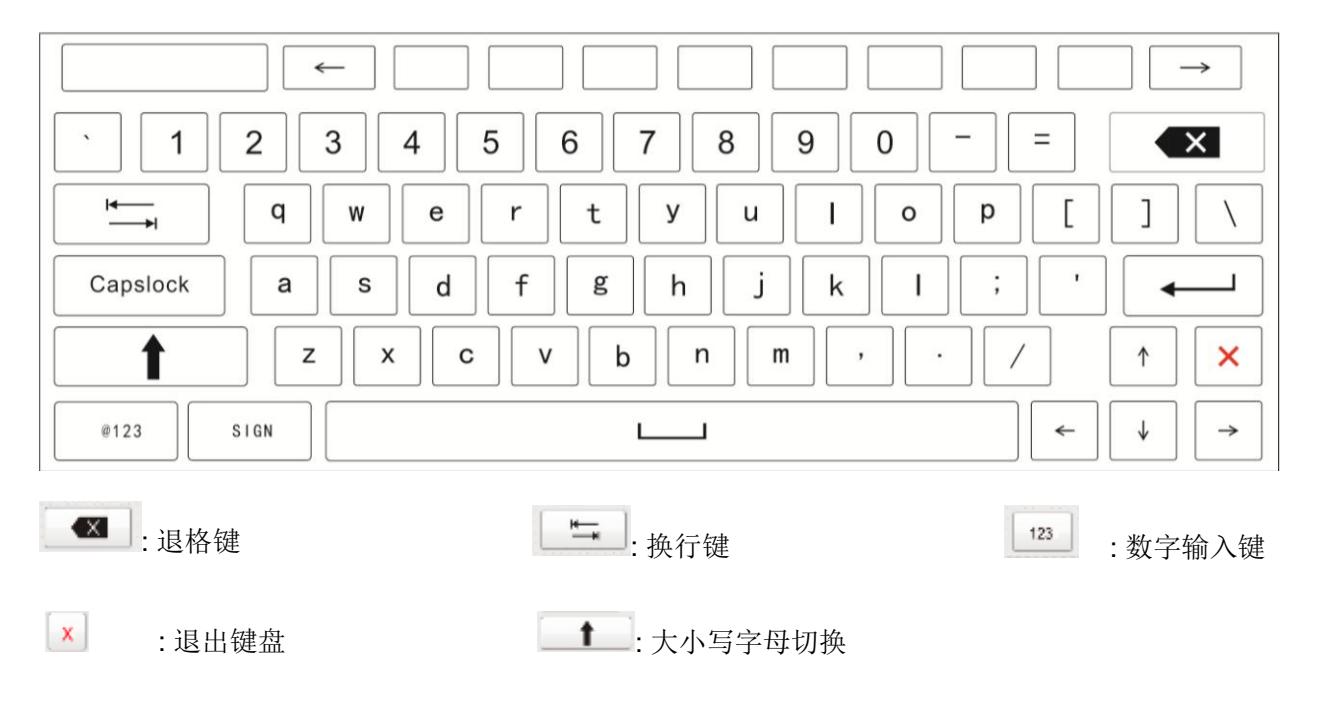

## **5.** 操作

**5.1** 分选操作

在主页界面按 ■■■ 键, 将显示分选模式操 作.

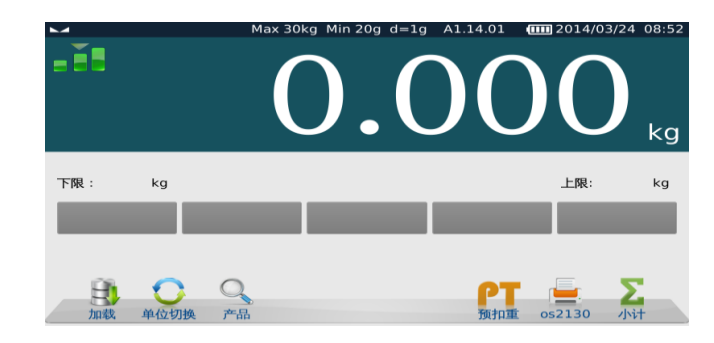

#### **5.1.2** 产品搜索和新

#### 增新增产品

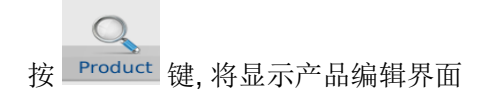

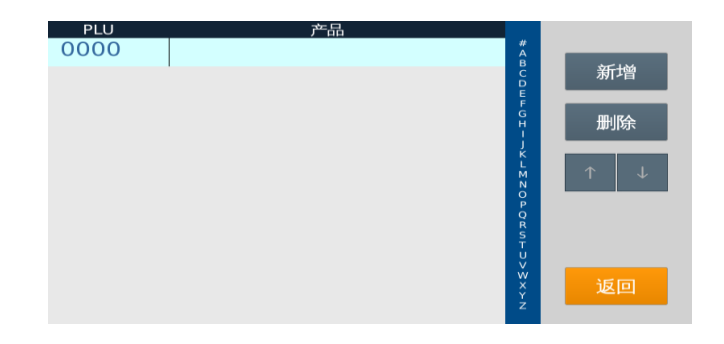

产品设置

序号

产品 各形码

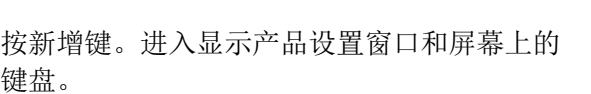

 $12346767890.$ 符号输入 英/中  $\frac{PLU}{0000}$ 新增 0001 apple

编辑

输入产品内容和项目,按保存键,产品名称将 显示在产品列表中。

最多可保存 999 个产品信息。

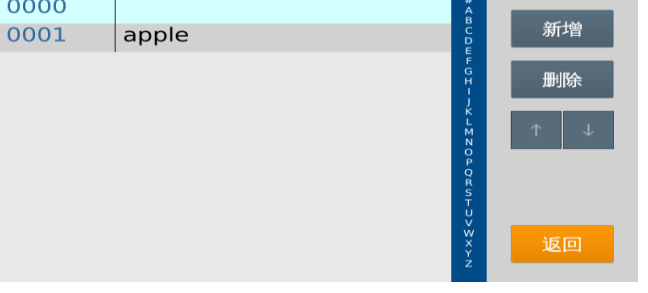

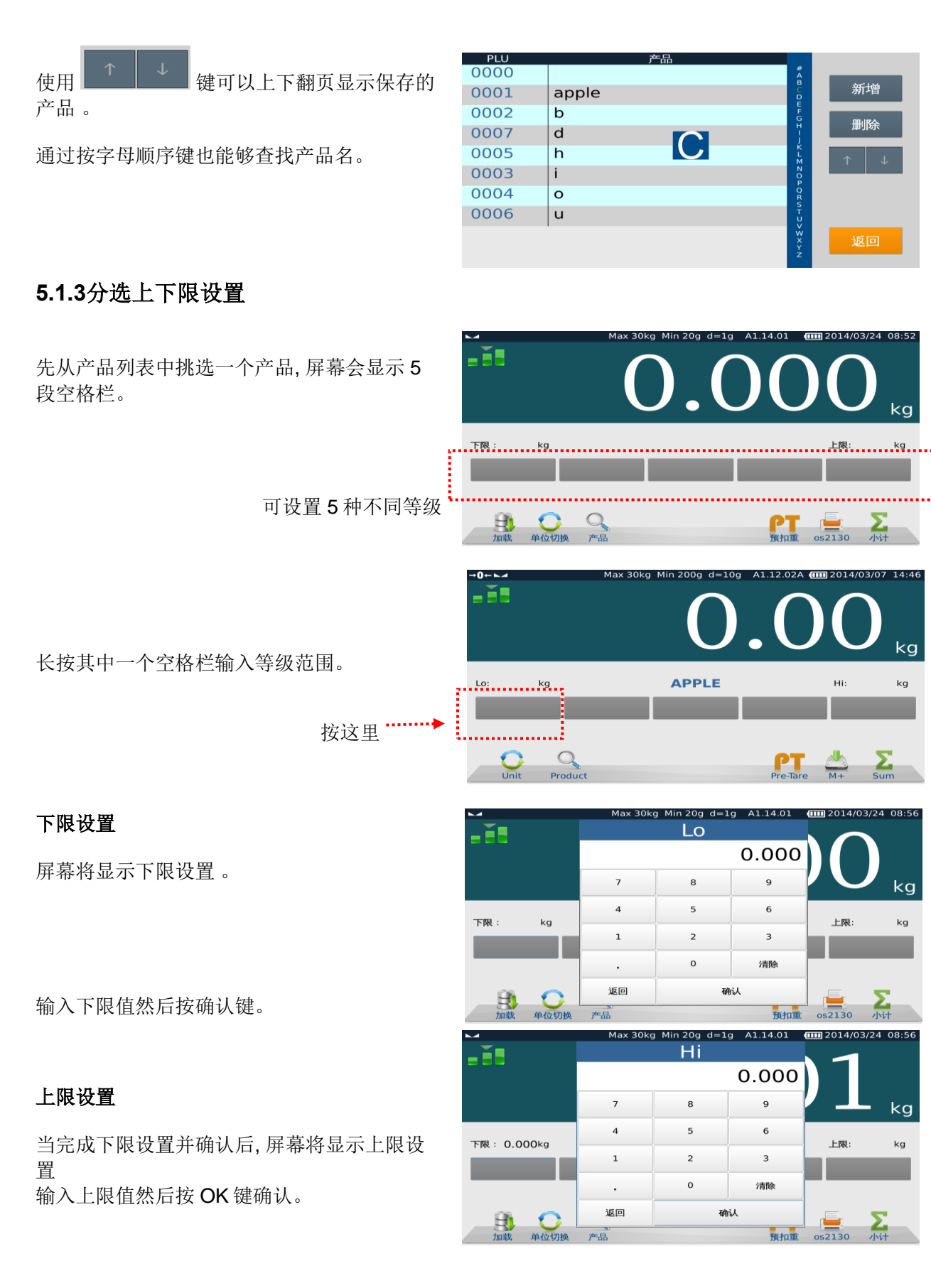

#### -10-

屏幕会显示等级"A",并且还显示相应的  $+0+$ - 29 上下限值。  $kg$ . . . . . . apple 下限: 1.000kg 上限: 2.000kg . . . . . . <u>.</u> . . . . . . a.  $\Omega$ H)  $\sum_{\substack{1, \ldots, 1, \ldots, n}}$ 按以上的上下限设置方法,可以设置 5 组不同的等级。如下图:  $+0+1$ . T. apple 下限:<br>••••••••••••••••• 上限 B  $\mathsf C$  $\mathbf D$ E 通过按等级方格栏,可以查看相应的上下限 单位切  $\bigcirc$  $\sum_{k\geq 0}$  $\exists$ 值。  $rac{1}{\sqrt{2\pi}}$ 

#### **5.1.4** 累加和等级分选

放置物品在秤盘上。

.

重量窗口会显示当前重量。

分选级别将会自动显示在相应的等级空格栏 上并会变成黄色。

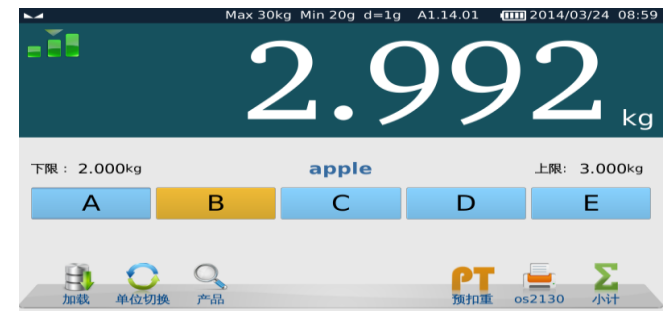

按 键保存; 听到较长的哔声数据会被保存在秤内。

屏幕会显示时间、重量和等级的总数。

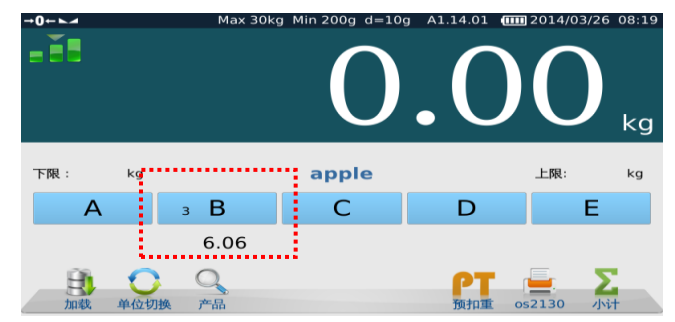

#### 如果有不同的等级分选, 会显示相应的每个类的数量和总量。

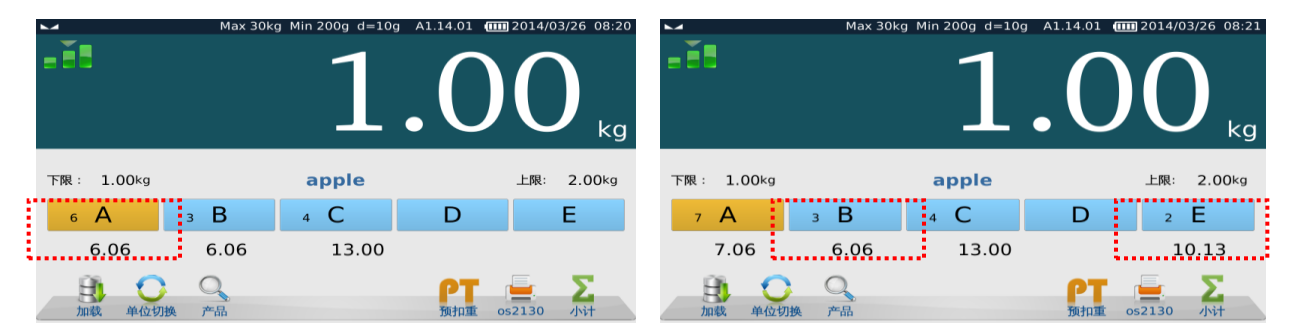

#### 总计

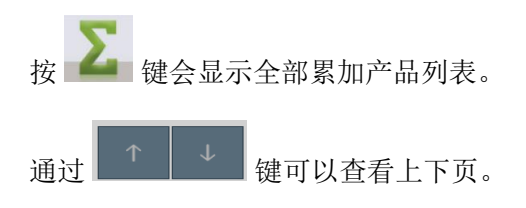

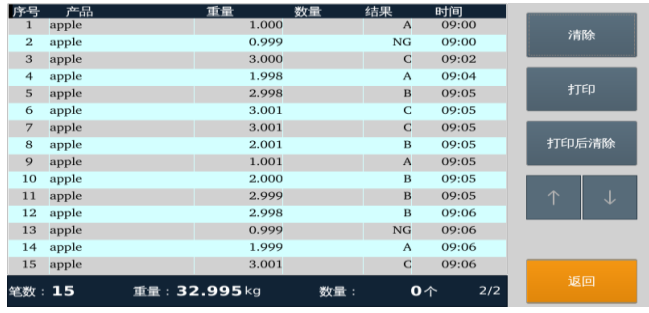

#### 清除

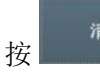

**按 <sup>滿除</sup> 键将清除所有保存的产品记录。** 

#### 打印

按 <sup>打印</sup> 键打印所有保存的产品记录。

#### 打印后清除

按 <sup>打印后蒲除</sup> 键打印并清除所有保存的产品记录。

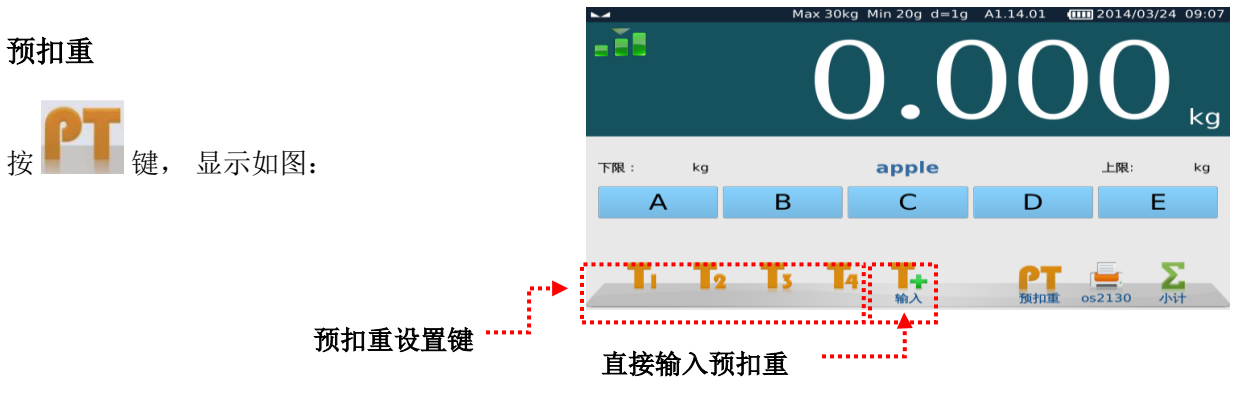

#### 预扣重设置键

可以设置 4 个不同的已知扣重值。

长按预扣重键 3秒,在弹出的数字键盘上输 入扣重值。

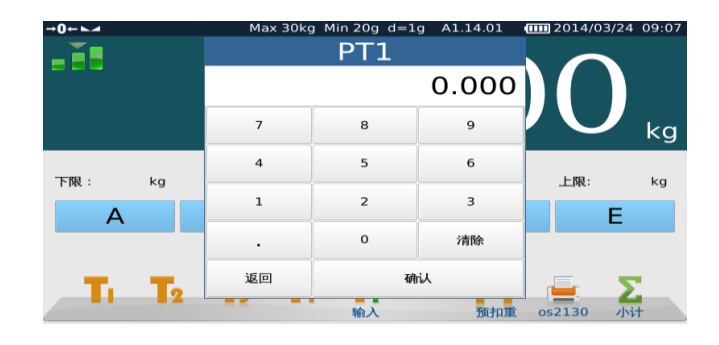

输入扣重值后按确认,在按键下面会显示刚 才输入的扣重值。

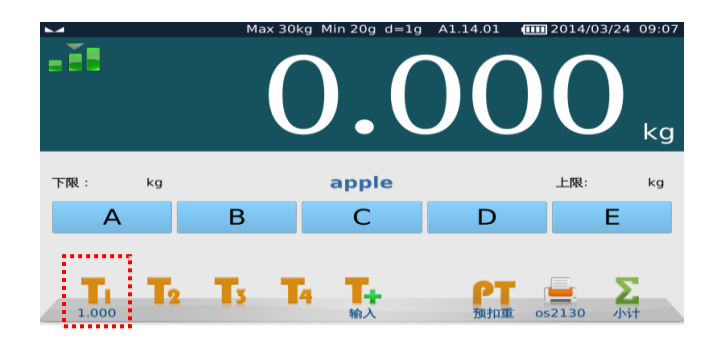

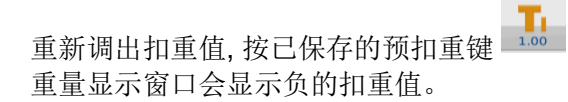

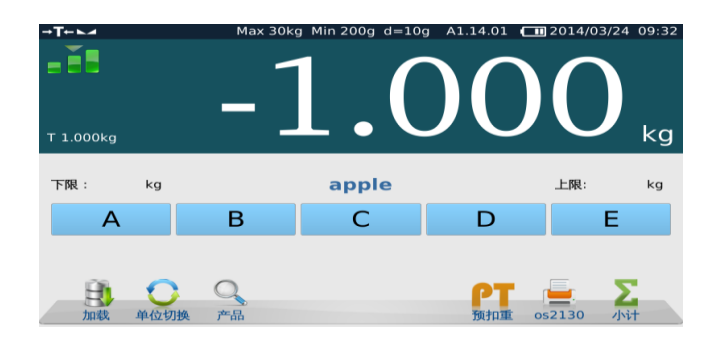

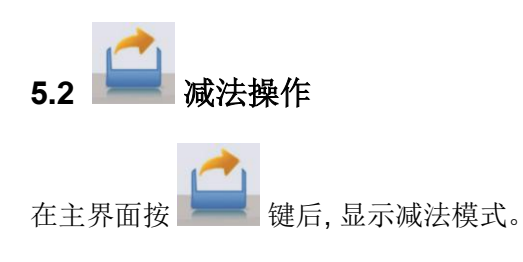

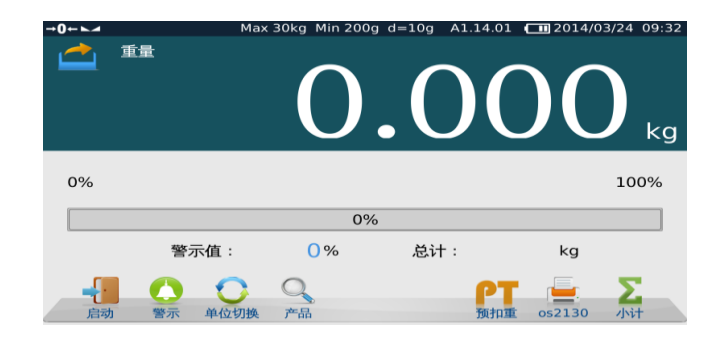

#### 设置报警操作**.**

按 Alarm 键, 会显示输入百分比报警对话 框。

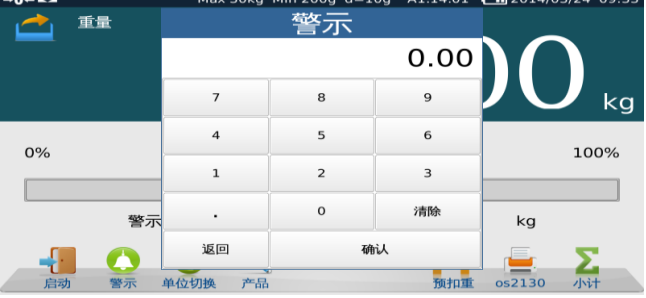

输入报警值 (显示为百分比), 然后按确认。

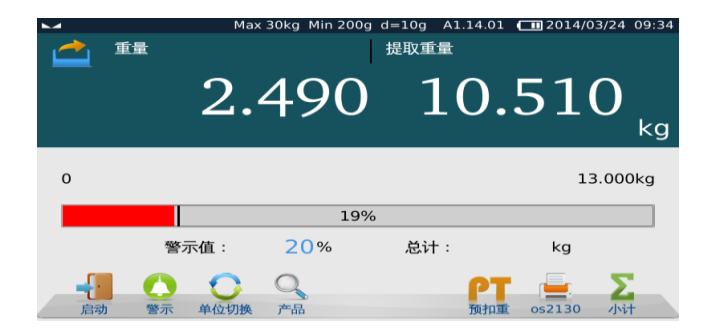

把物品放在秤盘上然后按 Reset 键开始设置物品为 100 %.

屏幕将进度条显示为100%,黑条左侧部分 为预警值。

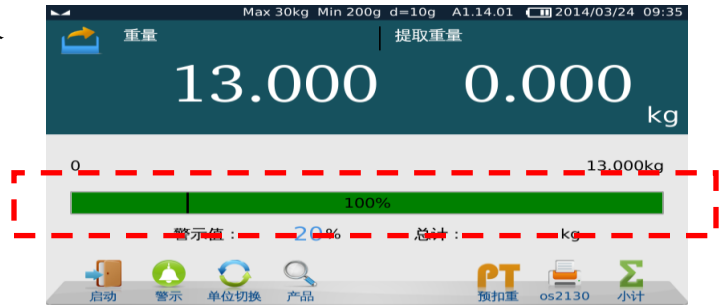

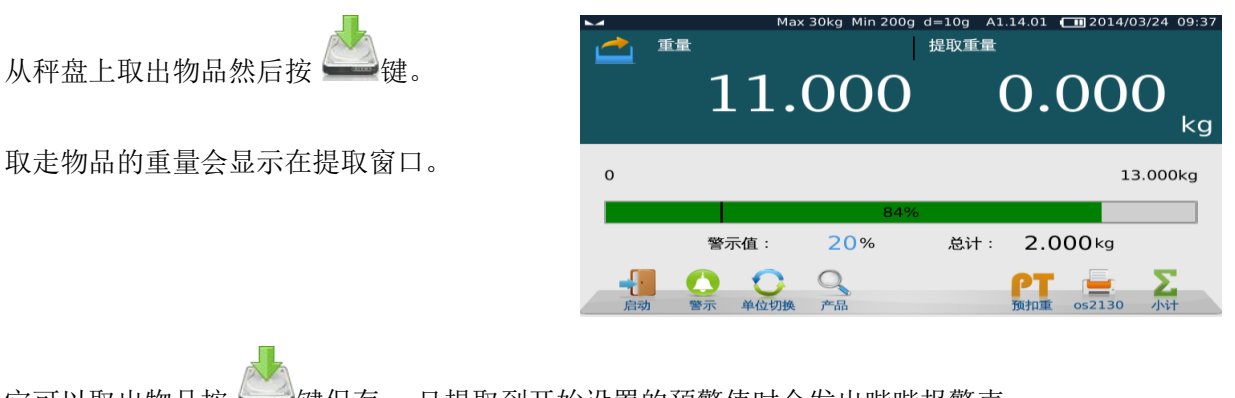

它可以取出物品按 建保存.一旦提取到开始设置的预警值时会发出哔哔报警声。

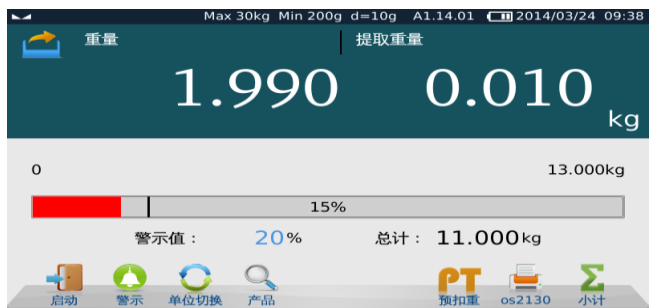

注意**:** 减法操作有自动/手动两种设置选择。

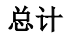

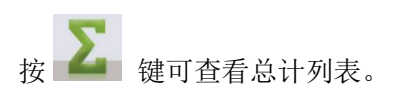

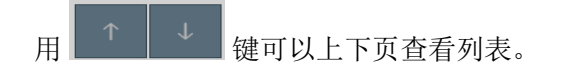

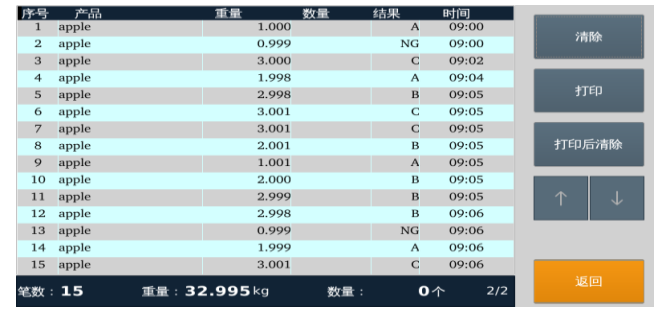

#### 清除

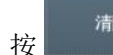

**按 <sup>精除</sup> 键将清除所有保存的产品记录。** 

#### 打印

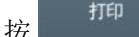

按 <sup>打印</sup> 键打印所有保存的产品记录。

#### 打印后清除

按 键打印并清除所有保存的产品记录。

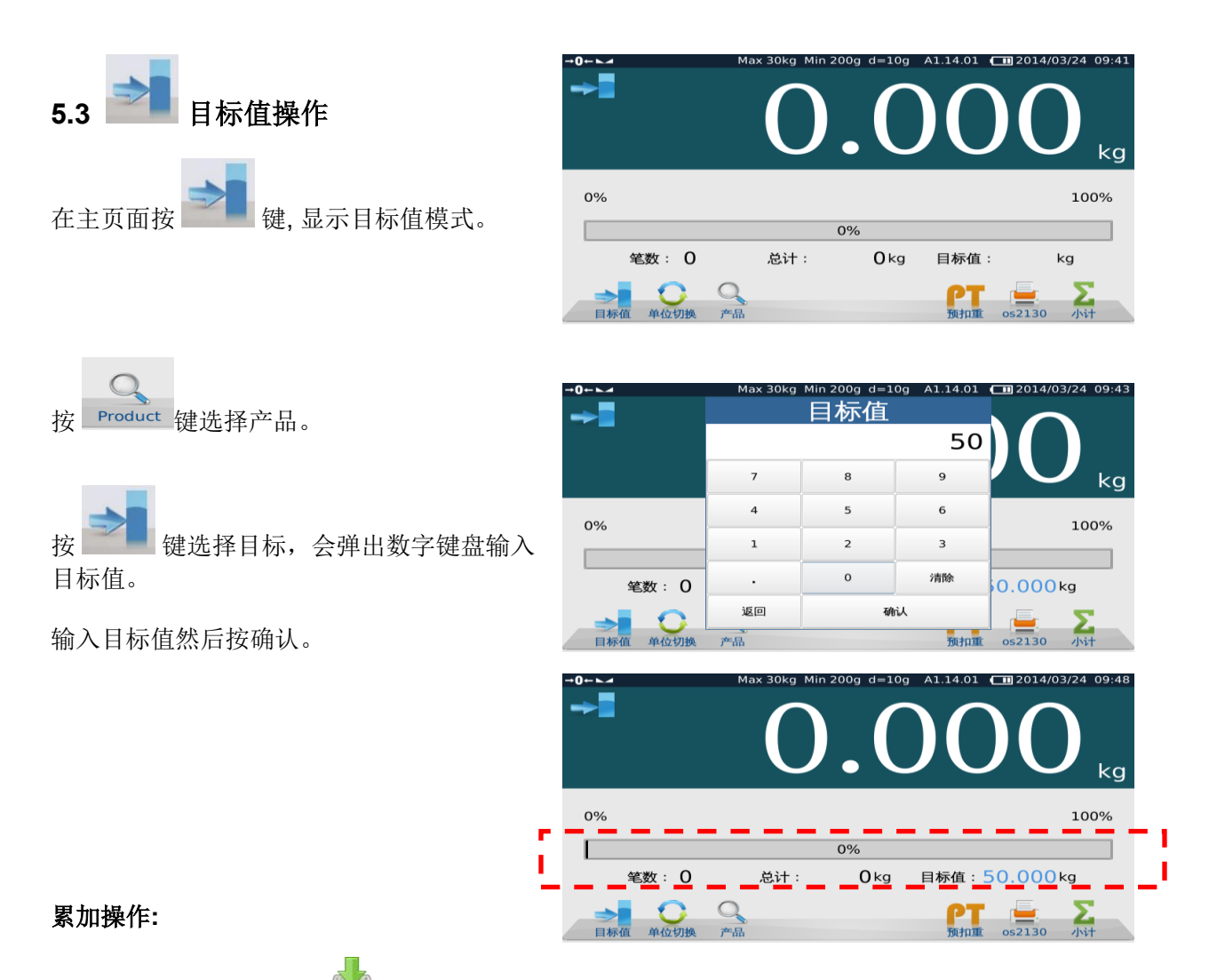

把物品放在秤盘上然后按 建保存,进度条会相应地增加。

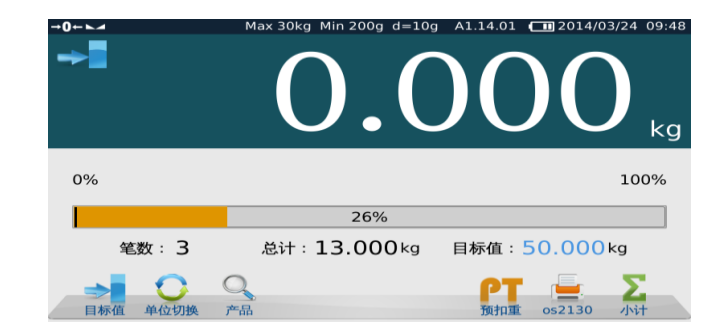

这个操作连续下去可以达到目标值。

一旦达到目标值,目标进度条将会改变颜 色。

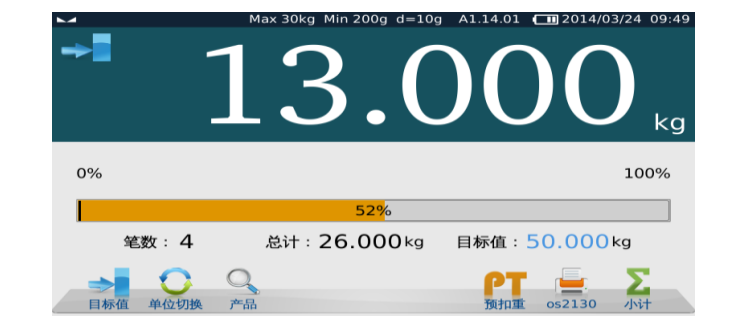

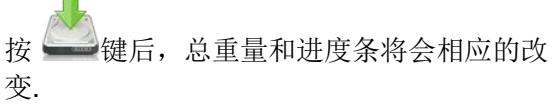

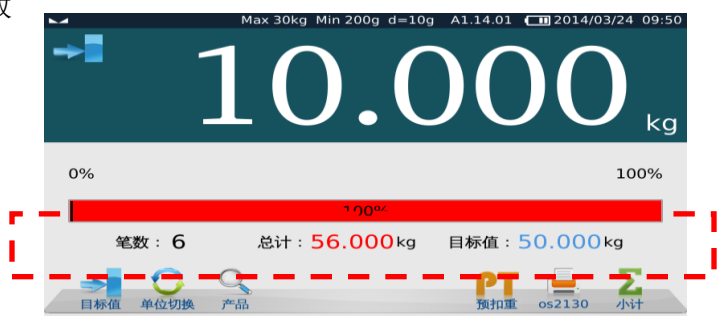

#### 总计

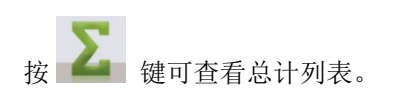

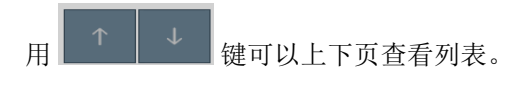

#### $\begin{tabular}{l|c|c|c} $\mathbf{\ddot{p}}$ $\mathbf{\ddot{q}}$ & $\mathbf{\ddot{p}}$-$\mathbf{B}$. \hline \hline \textbf{1} & apple & \textbf{1} & apple \\ \hline \textbf{2} & 3 & apple & \textbf{1} & apple \\ \textbf{3} & 4 & apple & 5 & apple \\ \textbf{6} & 4 & apple & 7 & apple \\ \textbf{7} & 8 & apple & 9 & apple \\ \textbf{9} & 9 & apple & 11 & apple \\ \textbf{10} & apple & 12 & apple \\ \textbf{11} & apple & 14 & apple \\ \end{tabular}$ 时间<br>- 09:00<br>- 09:00 1.000 清除 1.000  $_{\rm NG}$ 3.000<br>2.000  $09:02$ <br> $09:04$  $\mathbf C$  $\overline{\mathbf{A}}$  $3.000$ <br> $3.000$ 09:05  $\overline{B}$ 3.000  $\overline{c}$ 09:05 2.000<br>2.000<br>1.000 09:05<br>09:05 打印后清除  $\overline{A}$ 2.000<br>3.000 09:05  $\, {\bf B}$ 3.000  $\overline{B}$ 09:06<br>09:06 1.000  $_{\rm NG}$ 14 apple<br>15 apple 2.000 A<br>C 09:06 3.000 09:06 笔数:19 重量:46.000kg 数量  $\mathbf{0} \wedge$  $1/2$

#### 清除

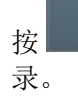

**按 键将清除所有保存的产品记** 

#### 打印

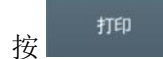

按 <sup>打印</sup> 键打印所有保存的产品记录。

#### 打印后清除

按 <sup>打印后清除</sup> 键打印并清除所有保存的产品记录。

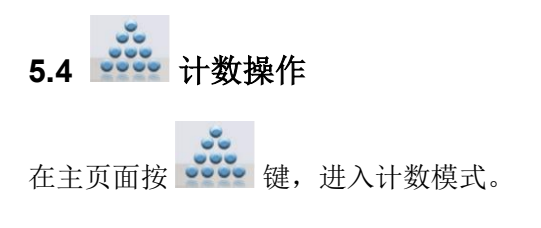

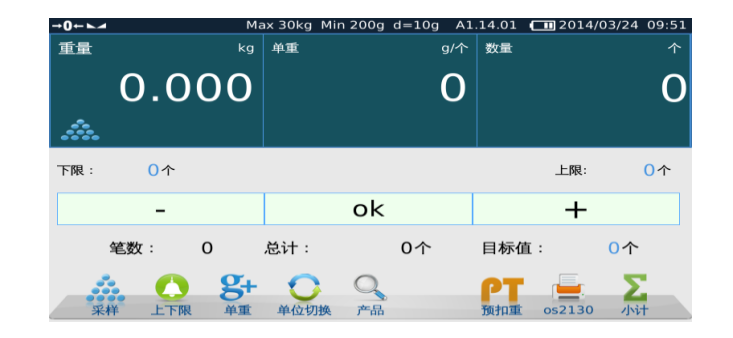

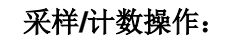

 $S_{\bullet}$ 按 3000 键后显示直接采样按键。

直接采样键 x5, x10 和 x20 ………

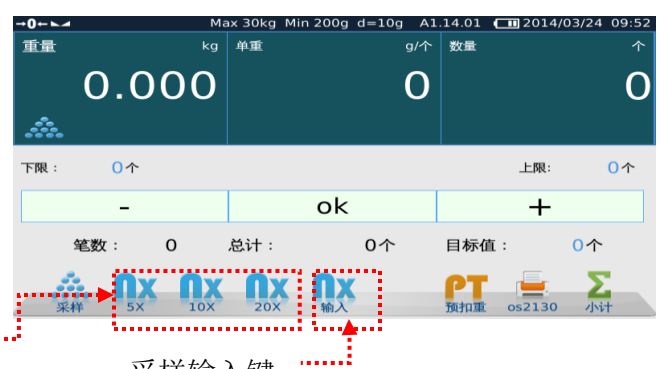

#### 直接采样**:**

把采样物品放在秤盘上然后直接按采样键, 数量(5/10/20)、单重、会显示在相对应的 窗口。

#### 输入样本**:**

把采样物品放在秤盘上,然后按输入键,屏 幕自动弹出数字键盘后输入采样值。

输入采样数量后按确认,数量、单重、重量 会显示在相对应的窗口。

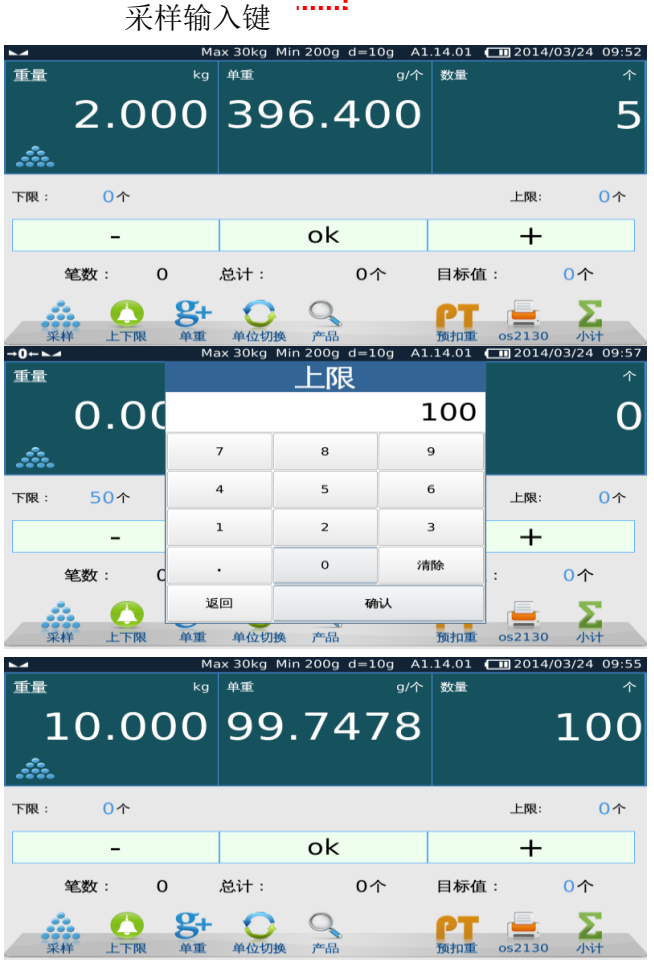

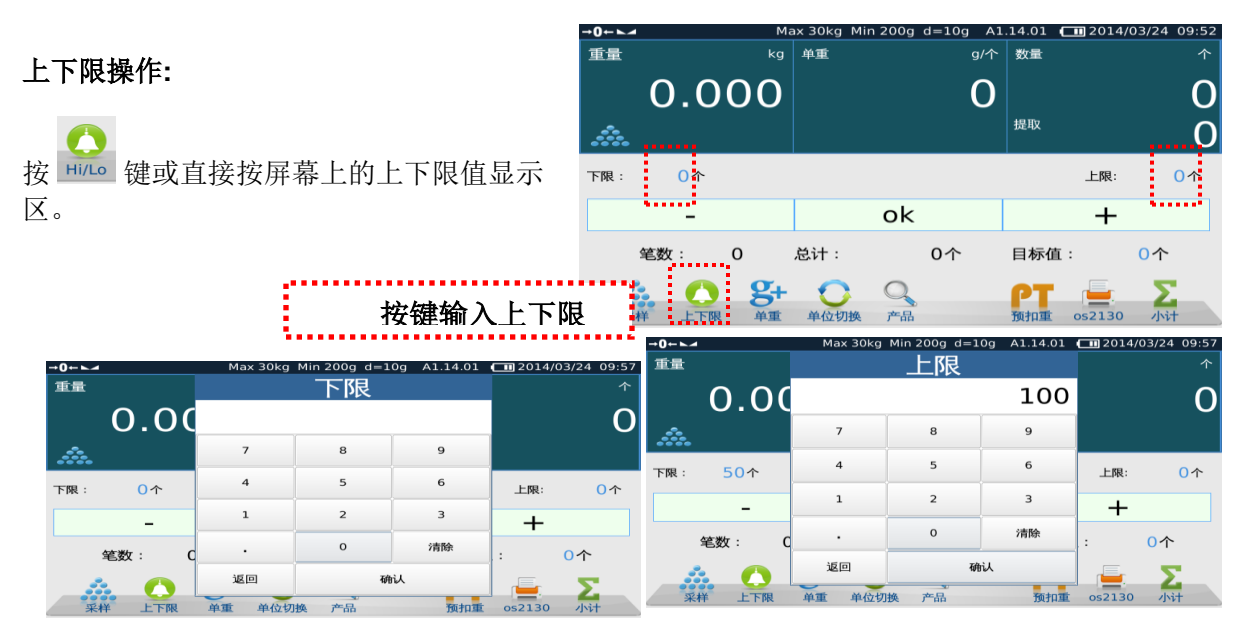

累加

低于上下限值显示在"-"状态栏内。

在上下限值之间的显示在"OK"栏内。

超出上下限值显示在"+"栏内。

按 - 键秤重数据会被保存在秤内。屏幕窗口 会显不总计数量和累加的次数。

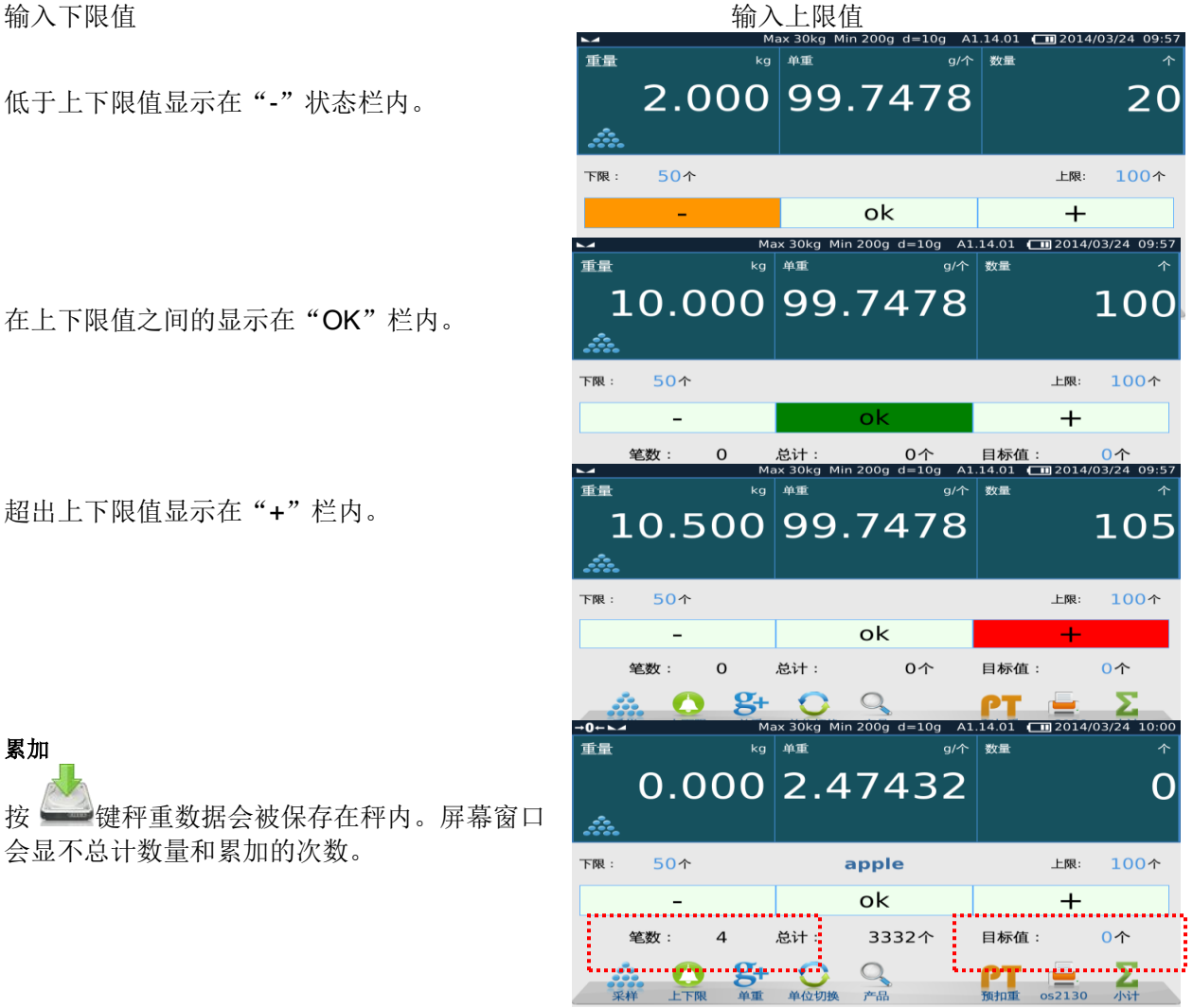

#### 总计

按 键屏幕会显示所有秤重数据列表。

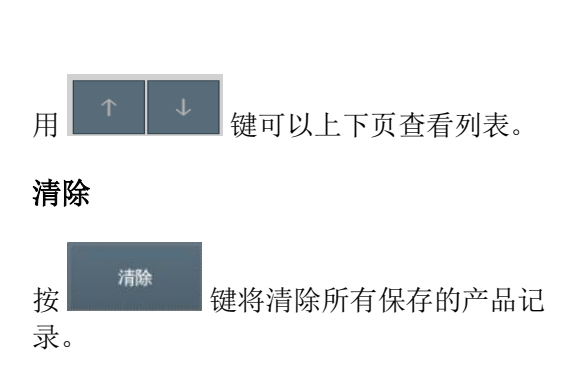

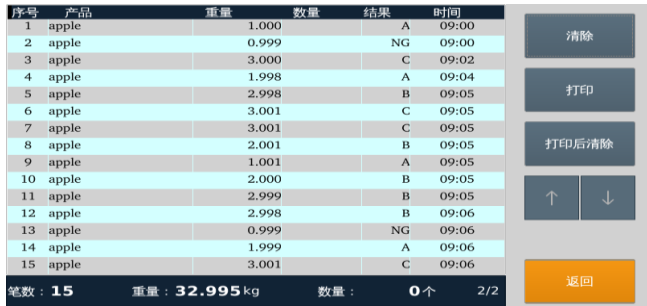

#### 打印

按 <sup>打印</sup> 键打印所有保存的产品记录。

#### 打印后清除

按 <sup>打印后福除</sup> 键打印并清除所有保存的产品记录。

#### 远程秤重操作**:**

在计数模式下可连接远程秤重磅台。

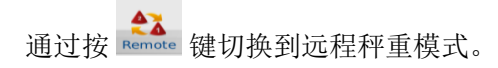

当切换到远程秤重状态时,状态栏的图标 将显示为 2。

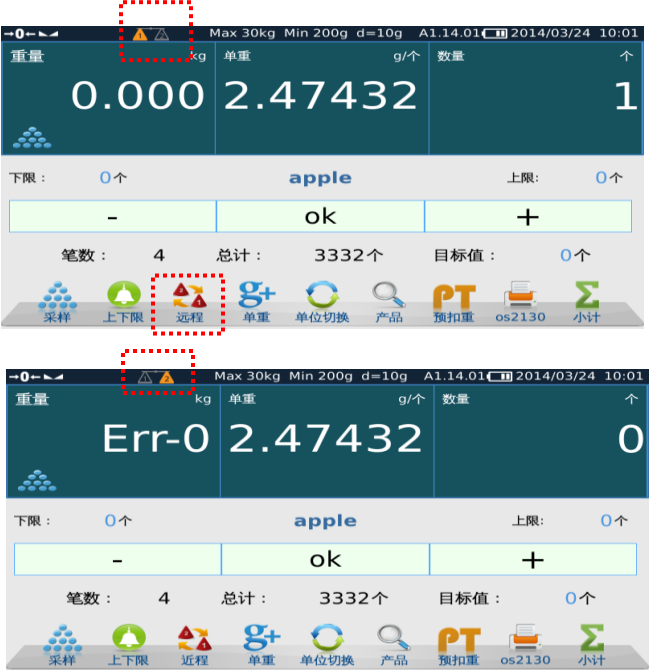

#### 远程秤重开关

要切换秤的远近程操作,需在菜单列表的操 作设置中将远程开关打开。

如果选择关, 此图标 Remote 按键不会显示在计 数模式窗口。

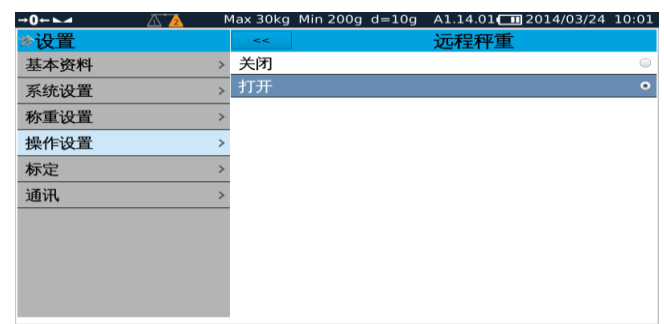

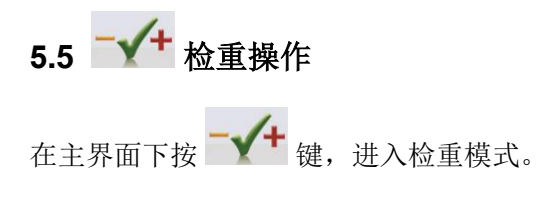

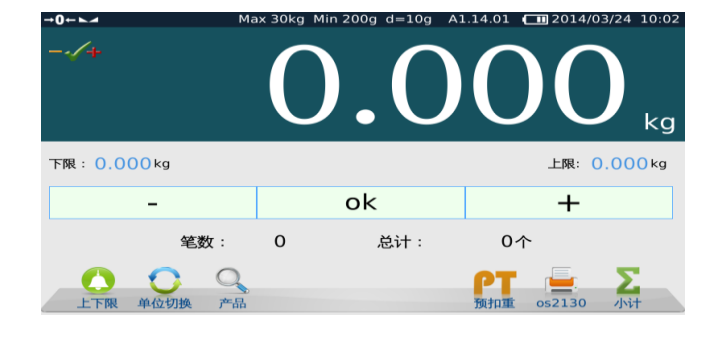

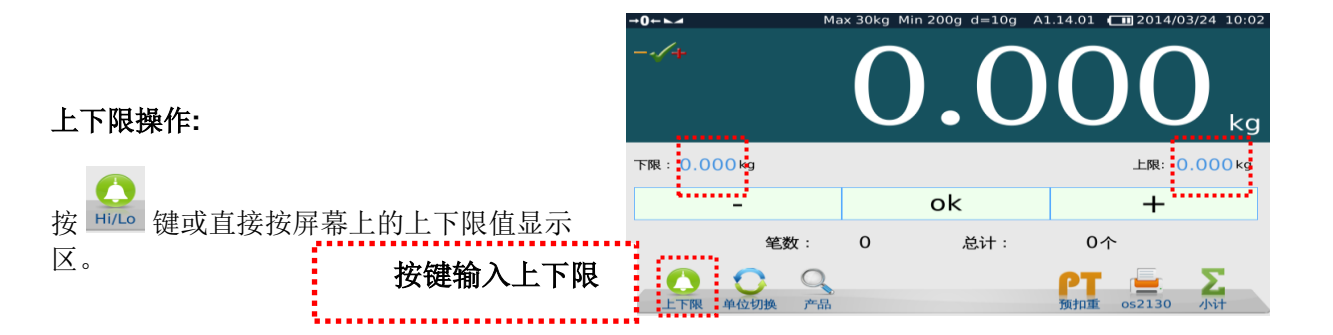

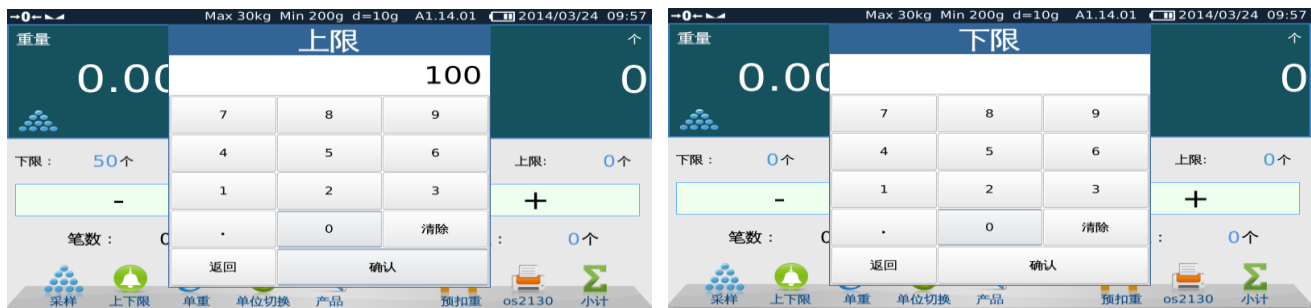

输入上下限值后按确认。

低于上下限值显示在"-"状态栏内。

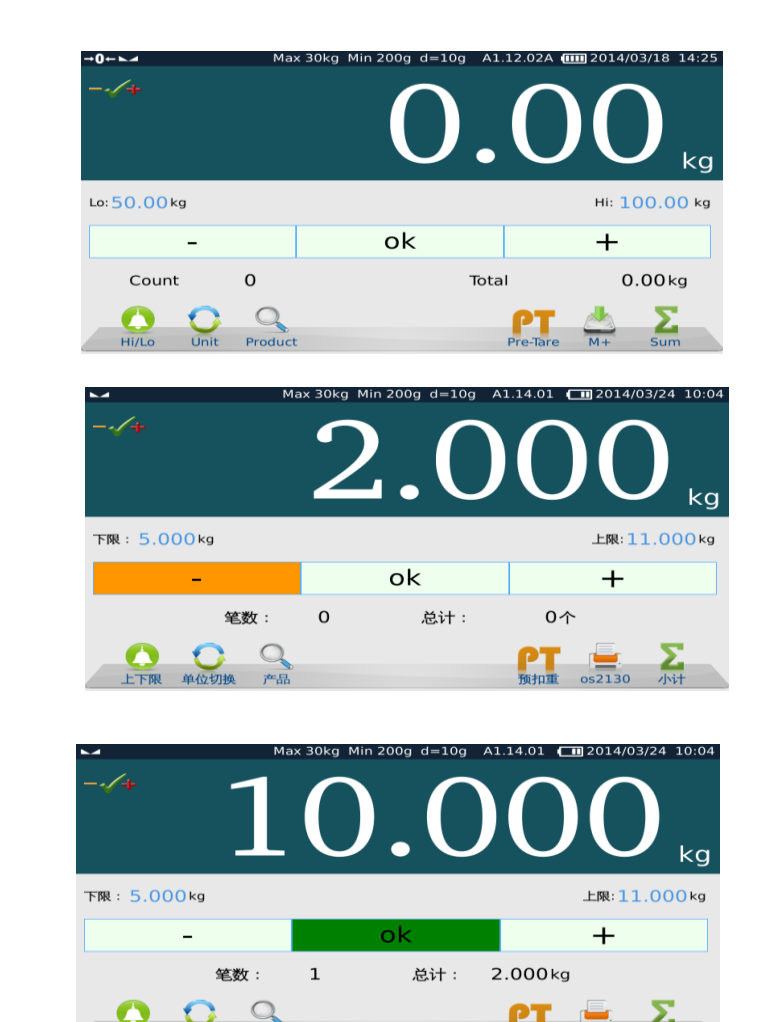

在上下限值之间的显示在"OK"状态栏内。

高于上下限值显示在"+"状态栏内。

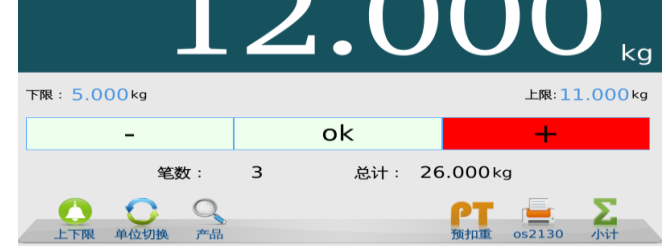

 $200q d=10q$ 

PΤ

A1.14.01  $\Box$ 2014/03/24 10:

#### 总计

按 建屏幕会显示所有秤重数据列表。

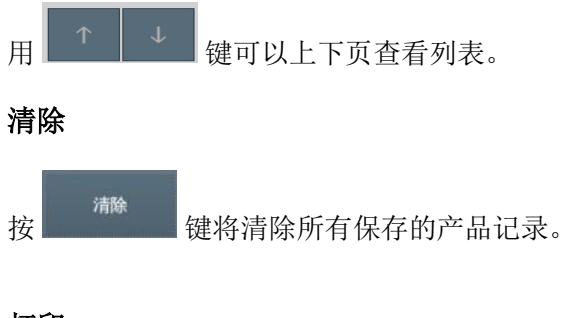

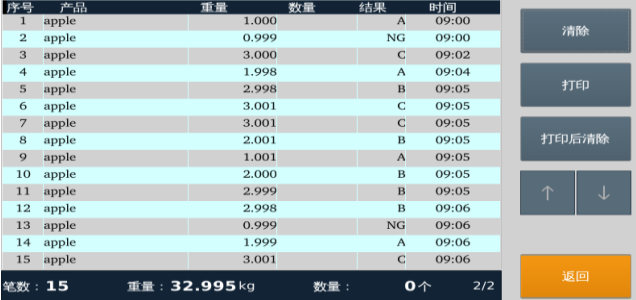

#### 打印

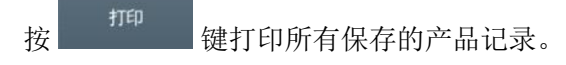

#### 打印后清除

按 现印刷<br>按 键打印并清除所有保存的产品记录。

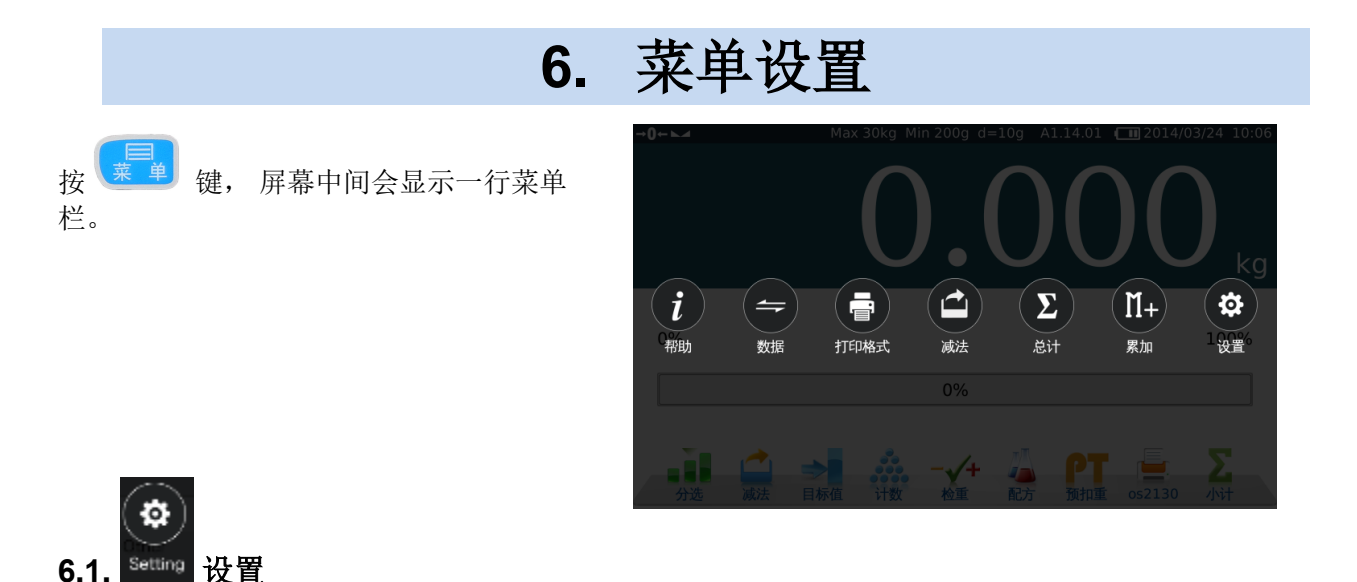

#### 注意**:**在设置菜单参数时会要求输入密码**,** 默认设置密码为**: 0000**

(6)<br>按 <sup>king</sup> 键屏幕会显示参数设置界面。

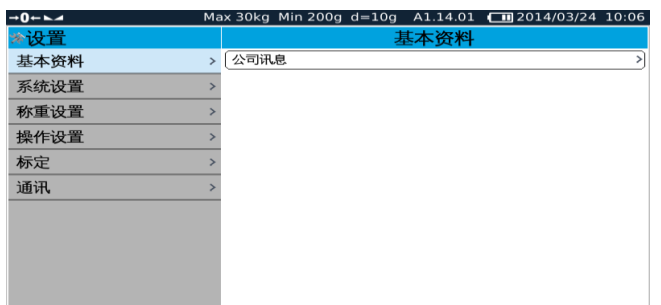

#### **6.1.1.** 基本信息

#### 用户信息

此处可用打印机打出所有输入的信息。

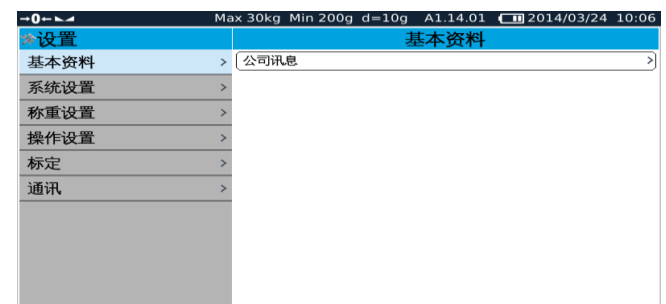

进入用户信息菜单可详细输入用户信息。

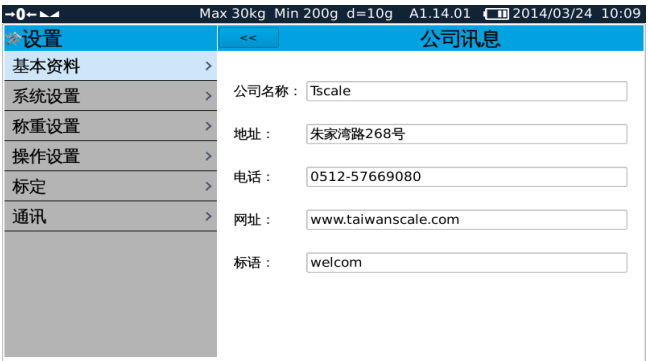

#### **6.1.2.** 系统设置

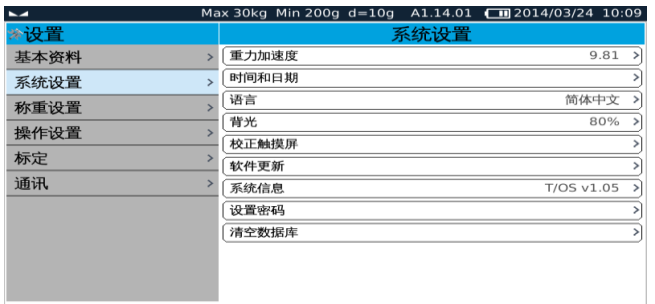

#### **6.1.2.1.** 重力加速度设置

输入用户当地的重力加速度值可以避免校准误差。

#### 注意**:** 在校正前请确认输入正确的重力加速度值。

#### **6.1.2.2.** 日期和时间

根据不同国家可以输入日期和时间。

用弹出的键盘输入日期和时间。

在最上方按 **<<** 键回到上一步设置或按其它 选项进入下一步设置。

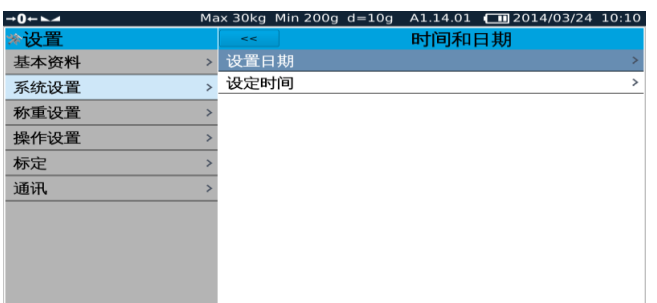

#### **6.1.2.3.** 语言设置

按语言清单可以改变语言种类。

从列表中选择语言后,会弹出确认窗口 , 可以按确认或按取消键取消选择。

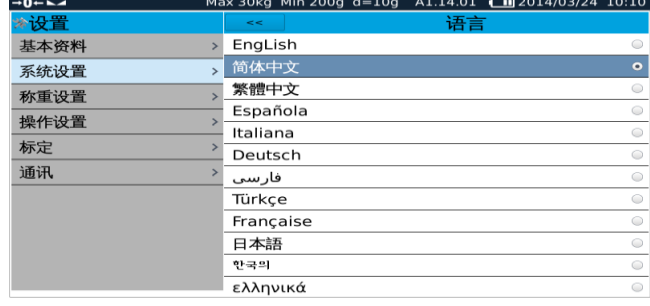

如果选择确认,系统会重新启动来完成语言 更改设置。

在最上方按 **<<** 键回到上一步设置或按其它选项进入下一步设置。

#### **6.1.2.4.** 屏幕亮度设置 亮

度可以快速方便调整。

将滚动条左(减少)右(增加)移动 可调 整屏幕亮度。

在最上方按 **<<** 键回到上一步设置或按其它 选项进入下一步设置。

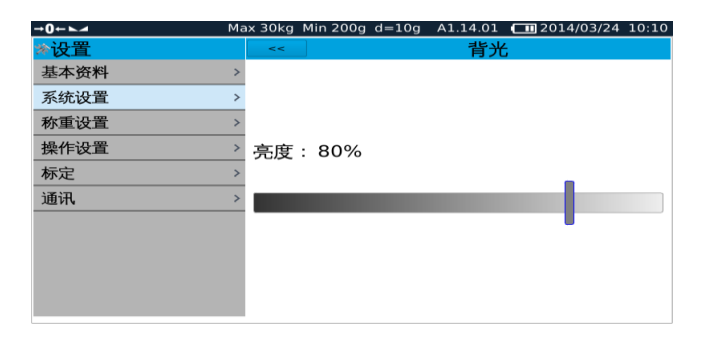

#### **6.1.2.5** 触摸屏校正

按用户要求触摸屏可以进行校正

点击触摸屏校正菜单,弹出确认窗口,选择确认后进入校正,白色光标将出现在一个黑色的屏幕,继续 点击白色的游标,直到完成标定过程。

#### **6.1.2.6.** 软件更新

系统操作软件可以通过使用软件更新升级或者改变选择。

注意:U 盘根目录下的文件夹名必须为 **TscaleUpdate** 并将闪存盘插入 USB 端口。并从菜单中选择软 件更新选项更新新的软件。

软件更新会弹出一个确认窗口, 按 OK 确认或取消返回。 按 OK 键,更新状态将显示,重启一次完成升级。

#### **6.1.2.7.** 系统信息

进入菜单可以查看软件版本、 操作系统版本、 内存和其系统信息。

在最上方按 **<<** 键回到上一步设置或按其它选 项进入下一步设置

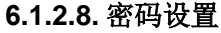

选择密码,它会要求输入默认密码。然后要求输 入新密码。

确认输入新密码然后按 OK 确认或取消返回。

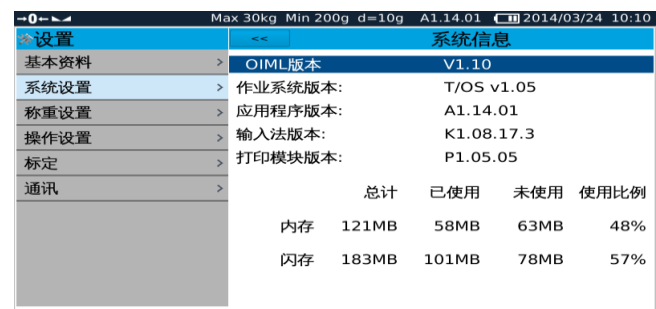

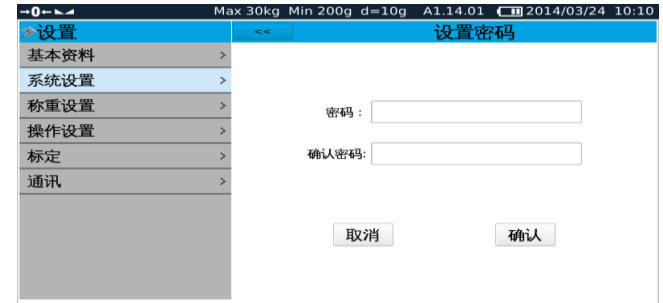

进入参数设置的默认密码 为**: 0000**

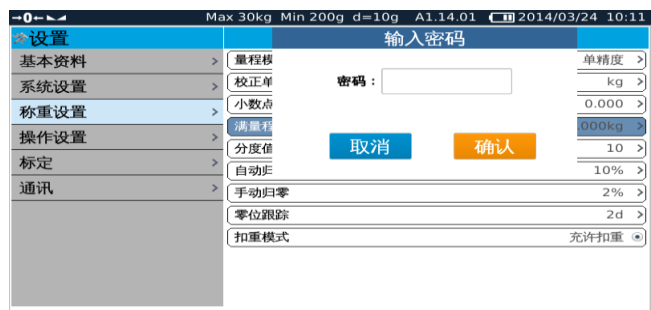

#### **6.1.2.9.** 清空数据库

清空产品数据, 系统将从数据库中清除所有 产品数据。

Max 30kg Min 200g d=10g A1.14.01  $\Box$ 2014/03/24 10:12  $\rightarrow 0 \leftarrow \leftarrow$ <mark>◈设置</mark> 清空数据库 基本资料 > 清空产品数据 清空记录数据 系统设置  $\overline{\phantom{0}}$ 称重设置 操作设置 标定 通讯

清空记录数据, 系统将从数据库中清除所有 记录的数据。

在最上方按 **<<** 键回到上一步设置或按其它选项进入下一步设置。

#### 注意**:** 这个操作需非常小心**.**如果清除数据库中的数据**,** 将无法恢复。

#### **6.1.3.**秤重设置

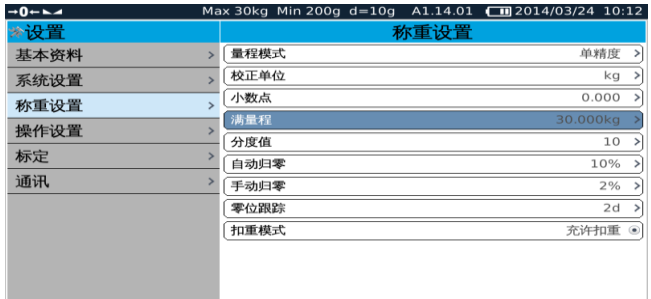

#### **6.1.3.1.** 认证设置

可以选择秤重模式为认证和非认证。 在最上方按 **<<** 键回到上一步设置或按其它选项进入下一步设置。

#### 注意**:** 如果选 **OIML** 认证**,** 重量设置参数不能进入。

#### 如果想进入秤重参数设置**,** 必须先按校正开关**.** 校正开关位置在秤的底部或后方。

#### **6.1.3.2.** 量程模式

量程模式: 可以选择的模式为, 单精度、双精 度、双量程。

在最上方按 **<<** 键回到上一步设置或按其它选 项进入下一步设置。

#### **6.1.3.3.** 校正单位

从列表中选择校正单位, kg / g/ lb

它只能用来校正。

在最上方按 **<<** 键回到上一步设置或按其它 选项进入下一步设置。

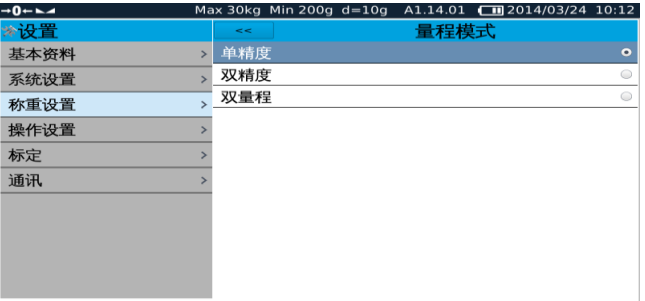

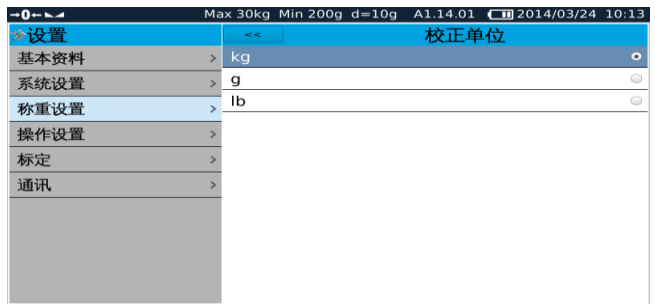

#### **6.1.3.4.** 小数点

从列表中选择需要的小数位数。

在最上方按 **<<** 键回到上一步设置或按其它 选项进入下一步设置。

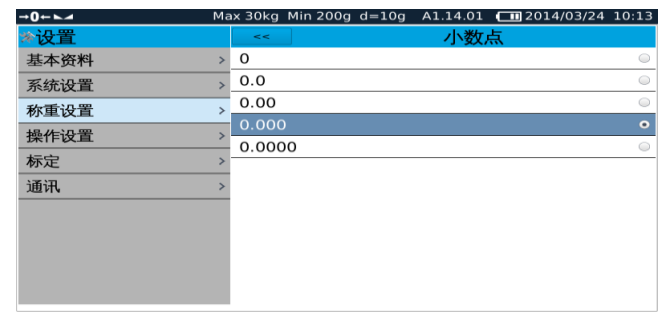

#### **6.1.3.5.** 满量程设置

使用数字键盘输入满量程。

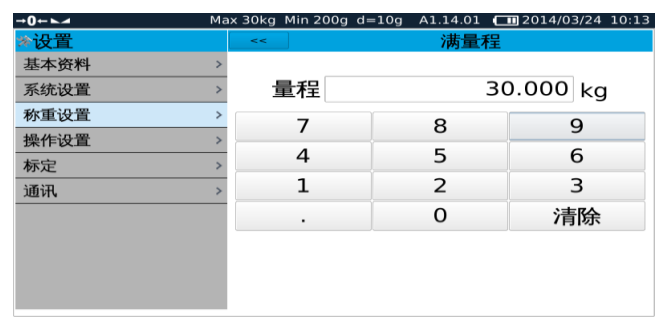

#### 注意**:**如果选择了双精度或双量程,这时就需 要输入量程 **1** 和量程 **2.**

#### 并且输入的的值必须是量程 **2** 在于 量程 **1.**

在最上方按 **<<** 键回到上一步设置或按其它 选项进入下一步设置。

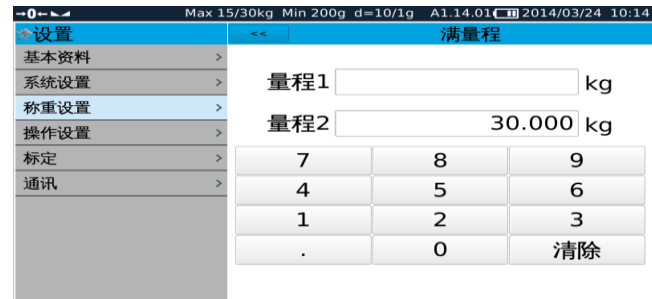

#### **6.1.3.6.** 感量设置

从列表中选择需要的感量。

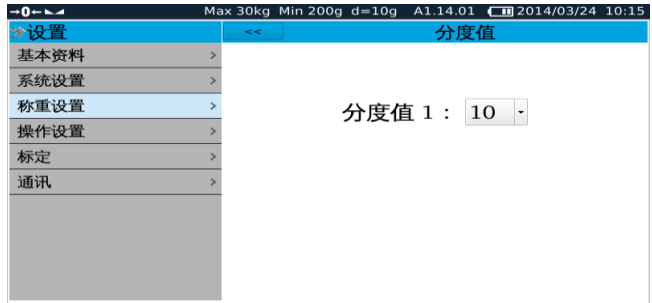

注意**:**如果选择了双精度或双量程,这时就 需要输入分度值 **1** 和分度值 **2,**并且输入的 值必须是 **e2** 在于 **e1.**

在最上方按 **<<** 键回到上一步设置或按其 它选项进入下一步设置。

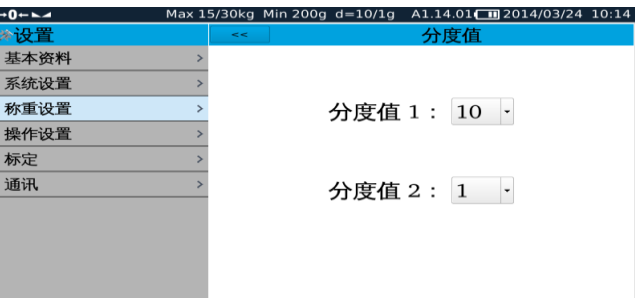

#### **6.1.3.7.** 自动归零范围 **(**初始零位**)**

从列表中选择需要的自动归零范围 .

#### 注意**:** 在认证模式下无法进入设置

在最上方按 **<<** 键回到上一步设置或按其它 选项进入下一步设置。

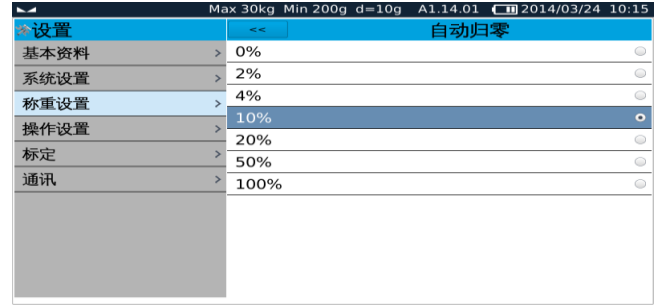

#### **6.1.3.8.**手动归零范围

手动归零, 选择需要的范围. 在最上方按 **<<** 键回到上一步设置或按其它 选项进入下一步设置。

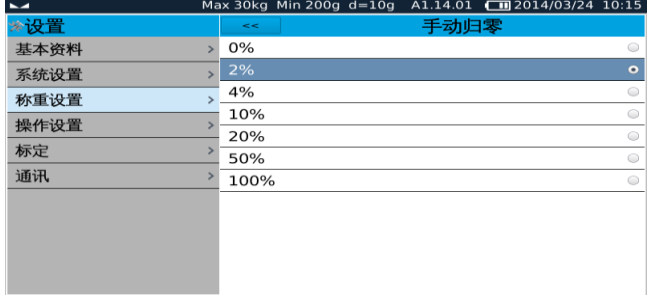

#### 注意**:** 在认证模式下无法进入设置

#### **6.1.3.9.** 零位跟踪

从列表中选择需要的值.

#### 注意**:** 在认证模式下无法进入设置

在最上方按 **<<** 键回到上一步设置或按其它 选项进入下一步设置。

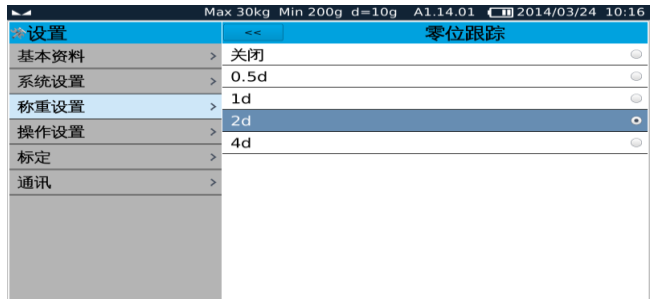

#### **6.1.3.10.** 扣重模式

#### 扣重操作.

按扣重模式可选择充许连续扣重和不充许连 续扣重两种模式。

充许连续扣重:可以连续扣重多次。

不充许连续扣重:只能扣重一次。

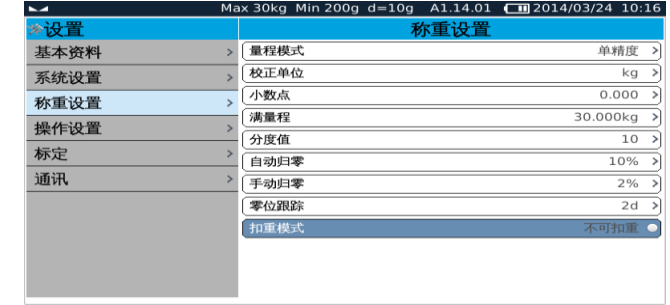

在最上方按 **<<** 键回到上一步设置或按其它选项进入下一步设置。

#### 注意**:** 在认证模式下无法进入设置。

#### 6.1.4 操作设置

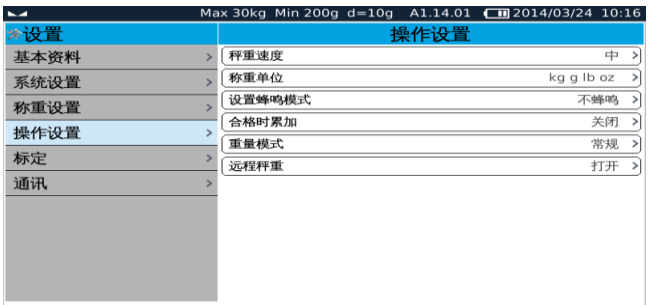

#### **6.1.4.1.** 秤重速度设置

从列表中为 A/D 选择秤重速度.。

在最上方按 **<<** 键回到上一步设置或按其它 选项进入下一步设置。

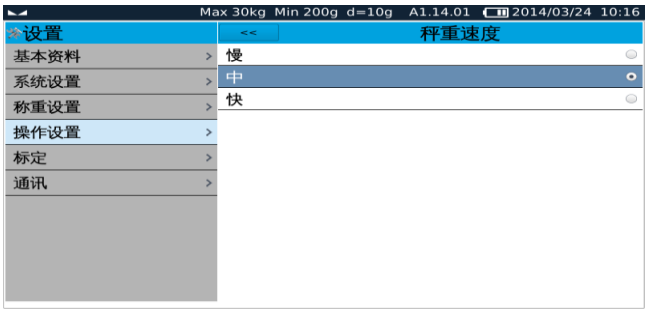

#### **6.1.4.2** 称重单位

从列表中选择需要的称重单位

在最上方按 **<<** 键回到上一步设置或按其它 选项进入下一步设置。

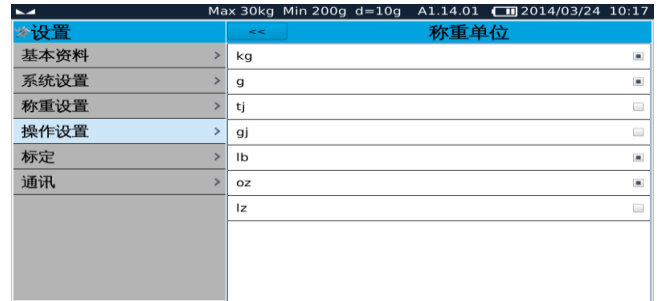

#### **6.1.4.3.**蜂鸣模式

可以选择称重预警模式

不蜂鸣: 关闭蜂鸣

区间内蜂鸣:当设置值在上下限之间时鸣 叫。

区间外蜂鸣: 当秤量超出上下限设置值时鸣叫。

在最上方按 **<<** 键回到上一步设置或按其它选项进入下一步设置。

#### **6.1.4.4.** 合格时累加

#### 合格时累加选择关闭时::

当秤重超出设置的上下限时也会累加。

#### 合格时累加选择打开时:

当秤重超出设置的上下限时不会累加,只有 秤重在设置的上下限之间才会累加。

在最上方按 **<<** 键回到上一步设置或按其它选项进入下一步设置。

#### **6.1.4.5.** 称重模式

选择下常的称重模式: 正常操作。

选择累加后自动扣重模式:

按 错保存称重后会自动扣掉当前重 量。

#### **6.1.4.6.** 远程称重

#### 远程称重开关:

 $\sum_{\text{demote}}$ 当远程称重开时, 计数模式下会显示 按键, 可以进行远近程称重切换。

如果选择关闭,计数窗口不会显示此图标。

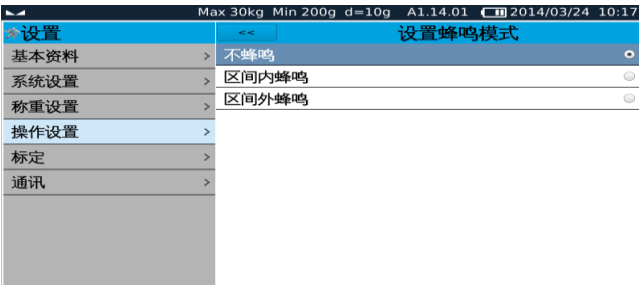

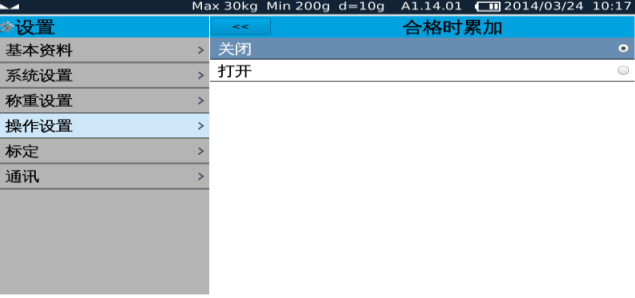

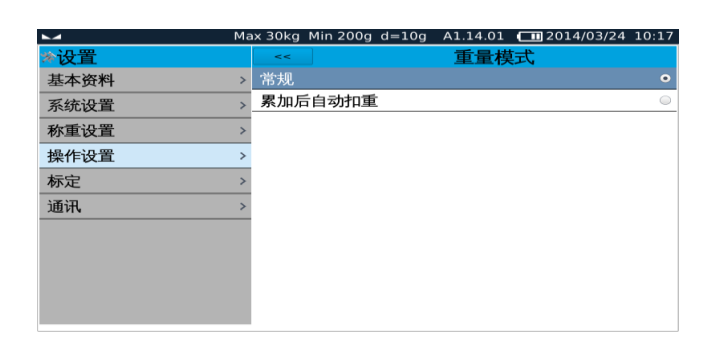

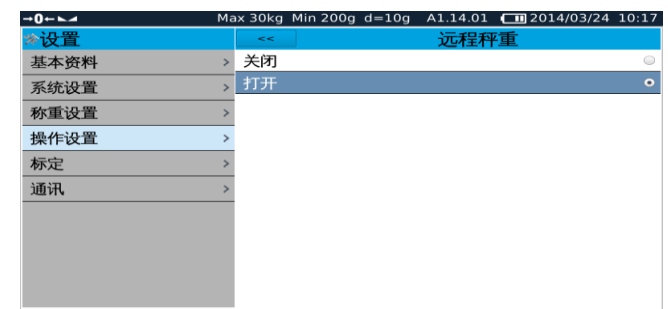

#### **6.1.5** 校正

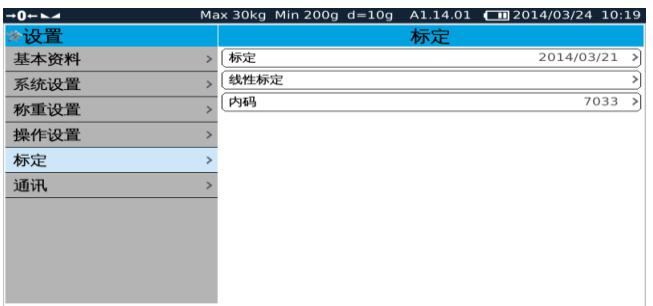

#### **6.1.5.1.** 校正

按开始键:屏幕将会显示 1: 清空秤盘然后 按下一步。

#### 清空秤盘

按下一步键,

屏幕显示之前的重量值 和弹出数字键盘。

输入重量校正值然后按确认。

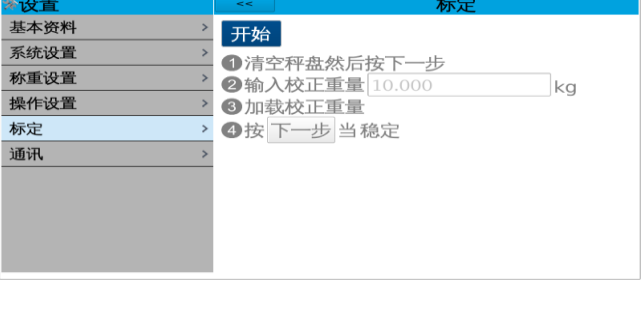

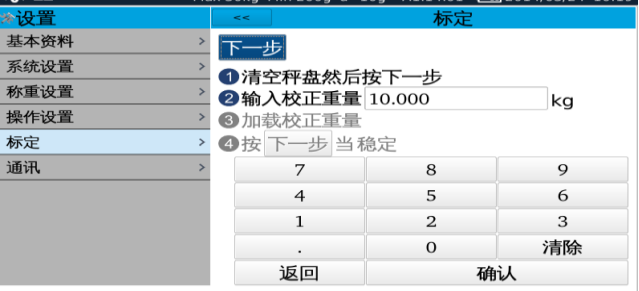

 $14.01 \pm 2014/02/2$ 

按下一步按键 ,

在称盘上放上与输入值相等的砝码

按下一步按键,

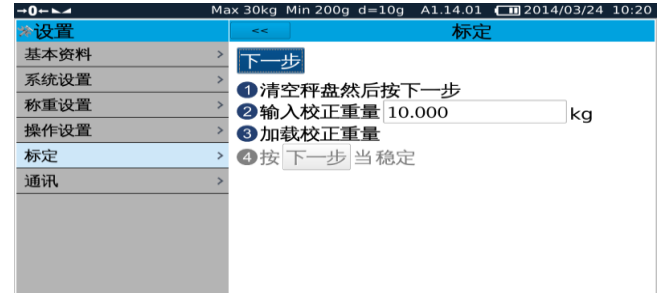

等稳定符号出现后按下一步按键,

屏幕会显示标定成功

校正完成

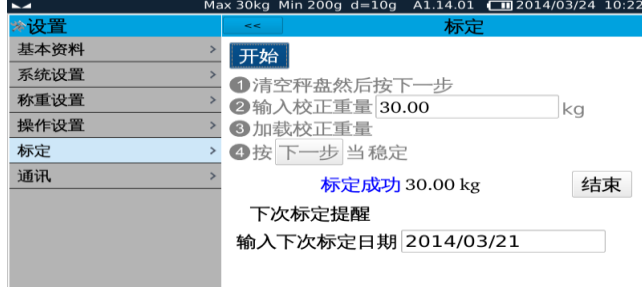

如果显示标定失败,请按以上步骤重新标定一次。

#### 下次校正提醒

如果想提醒下次校正日期, 点击下次校正提醒框并输入提醒日期,到提醒日期时秤会自动提醒校正。

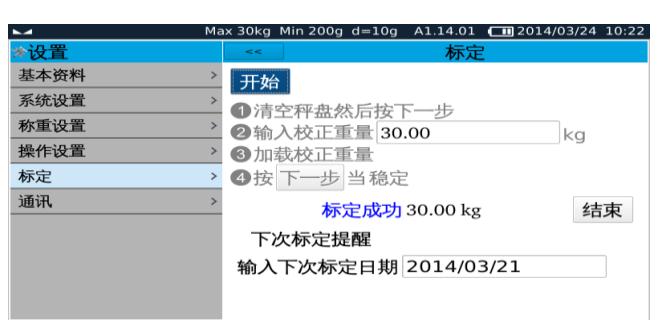

#### **6.1.5.2.** 线性校正

如果线性有误差, 用线性校正可以修正秤重 线性误差。线性校正有 3 或 4 个校正点选 项。

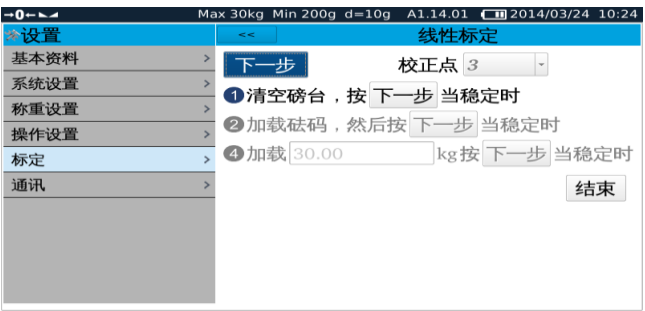

#### **6.1.5.3.** 内码

如果连接称重传感器并正常工作,会显示 A/D 的内部数据。

如果在秤盘上加载物品,内码会相应的增 大。

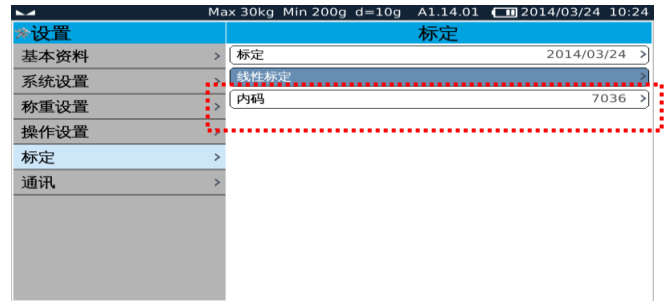

在最上方按 **<<** 键回到上一步设置或按其它选项进入下一步设置。

#### **6.1.6.** 通讯

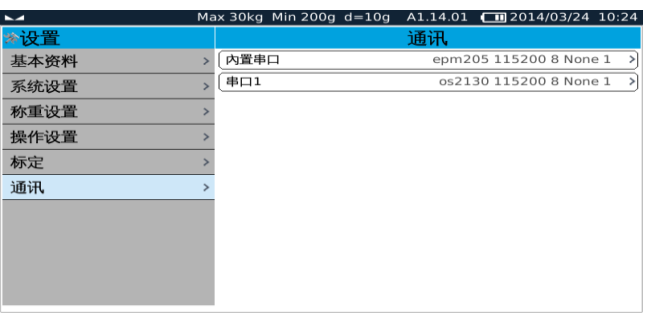

#### 串口 **1**(内置串口)或串口 **2** 操作

选择串行串口选项, 包括传送方式 、波特 率、数据位、停止位。

模式: 选项

 关闭串口 / 连续传送; (数据连续传 送到电脑) /询问: (通过电脑键盘操作)

EPM205, OS2130.等.; (打印机)

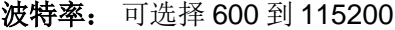

- 数据位: 可选择 6/7/8
- 停止位:可选择 1/2

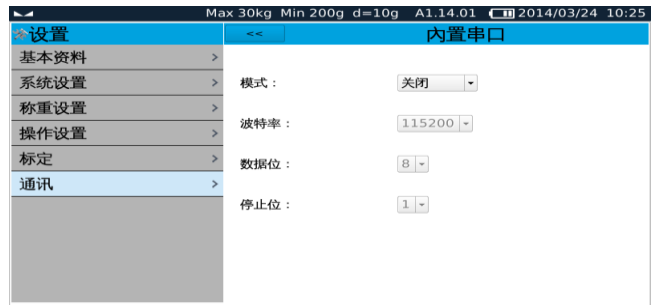

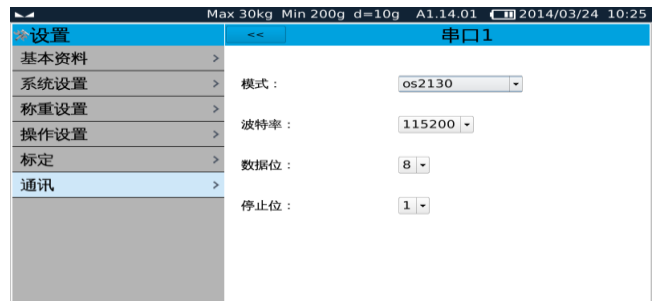

在最上方按 **<<** 键回到上一步设置或按其它 选项进入下一步设置。

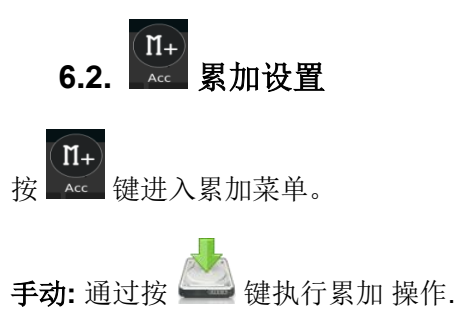

加载后自动累加: 在秤盘上加载物品, 当 稳定后将自动累加。

卸载后自动累加: 当从秤盘上取下物品时会进行自动累加。

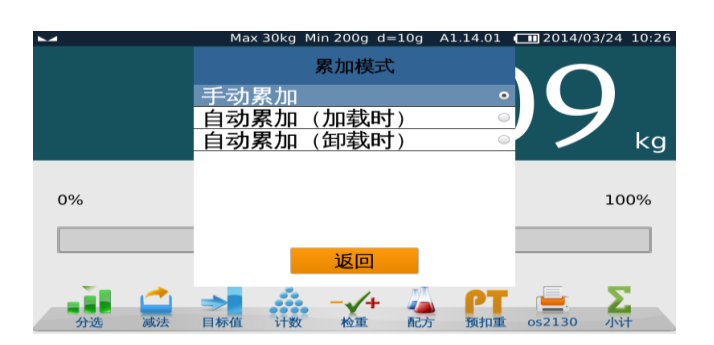

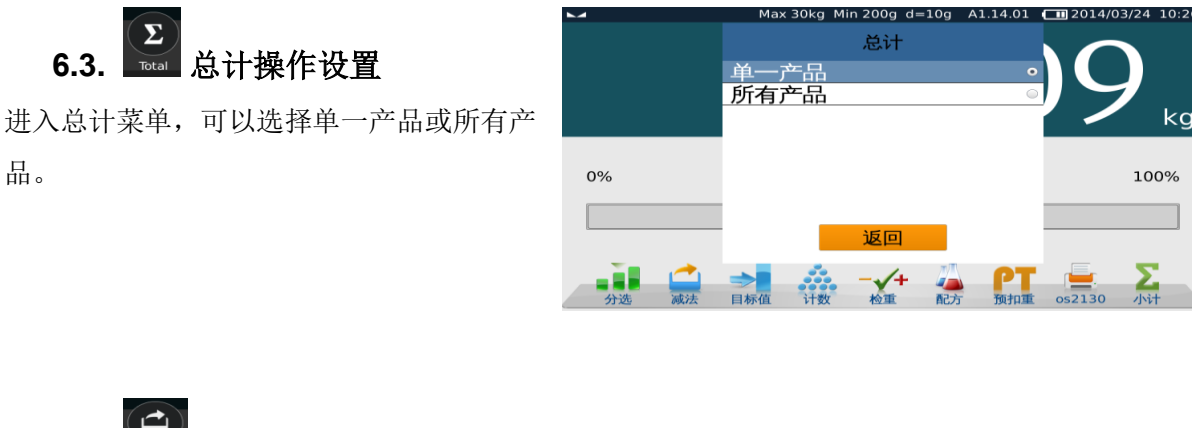

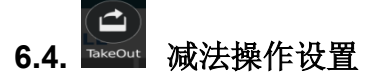

减法操作分为手动和连续两种模式。

手动: 通过按 键完成手动减法模 式。

连续:选择此菜单后进入自动减法功能。

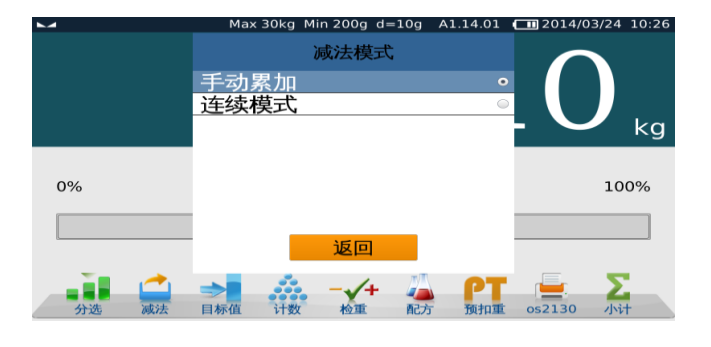

反回  $\sqrt{4}$ 

 $rac{1}{1}$ 

 $kq$ 

100%

**6.5.** 打印格式设置操作

可选择显示的不同打印格式. 用我公司 TTC 软件客户可以自定义打印格式。

选择打印格式后按设定键确认, 确认后屏幕会 显出相应的打印格式,在弹出窗口中选择合适 的打印后按确认键确认。

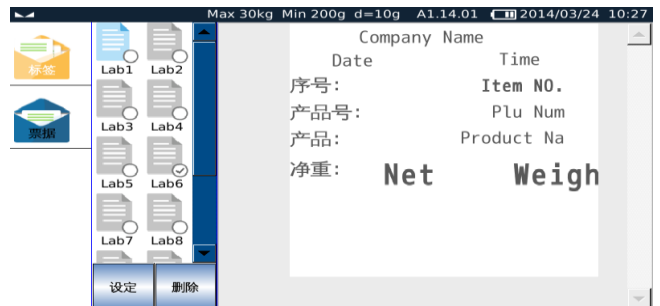

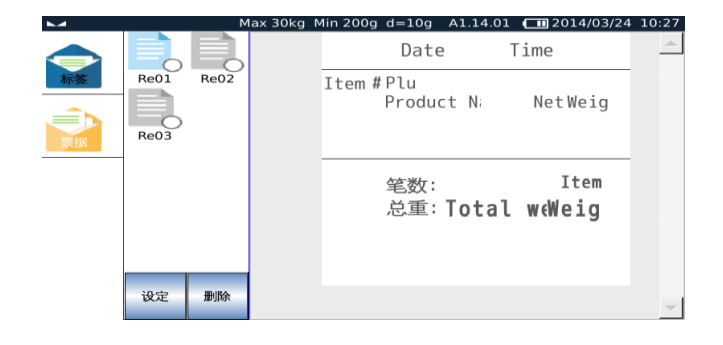

# **6.6.** ● **数据导入导出设置**

插入 U 盘后,按 <u>bata</u> 键可以进行数据导入导出功能。

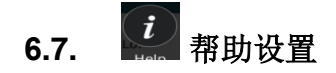

按 。 键进入用户操作指南。

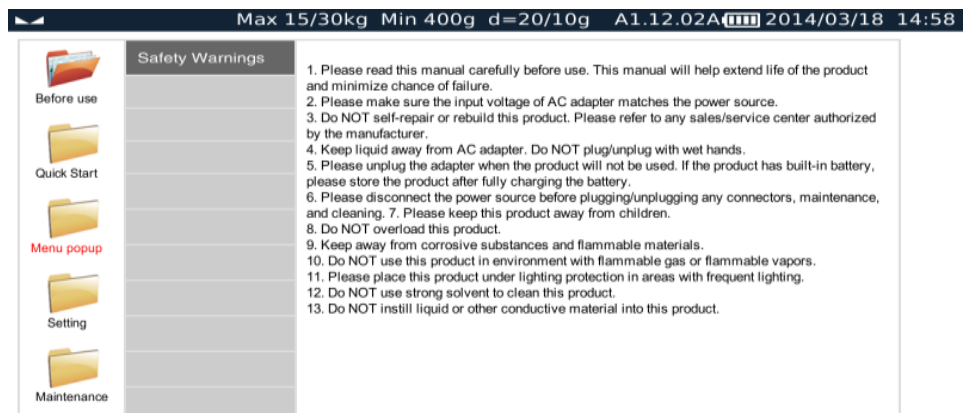

# **7.**出错提示

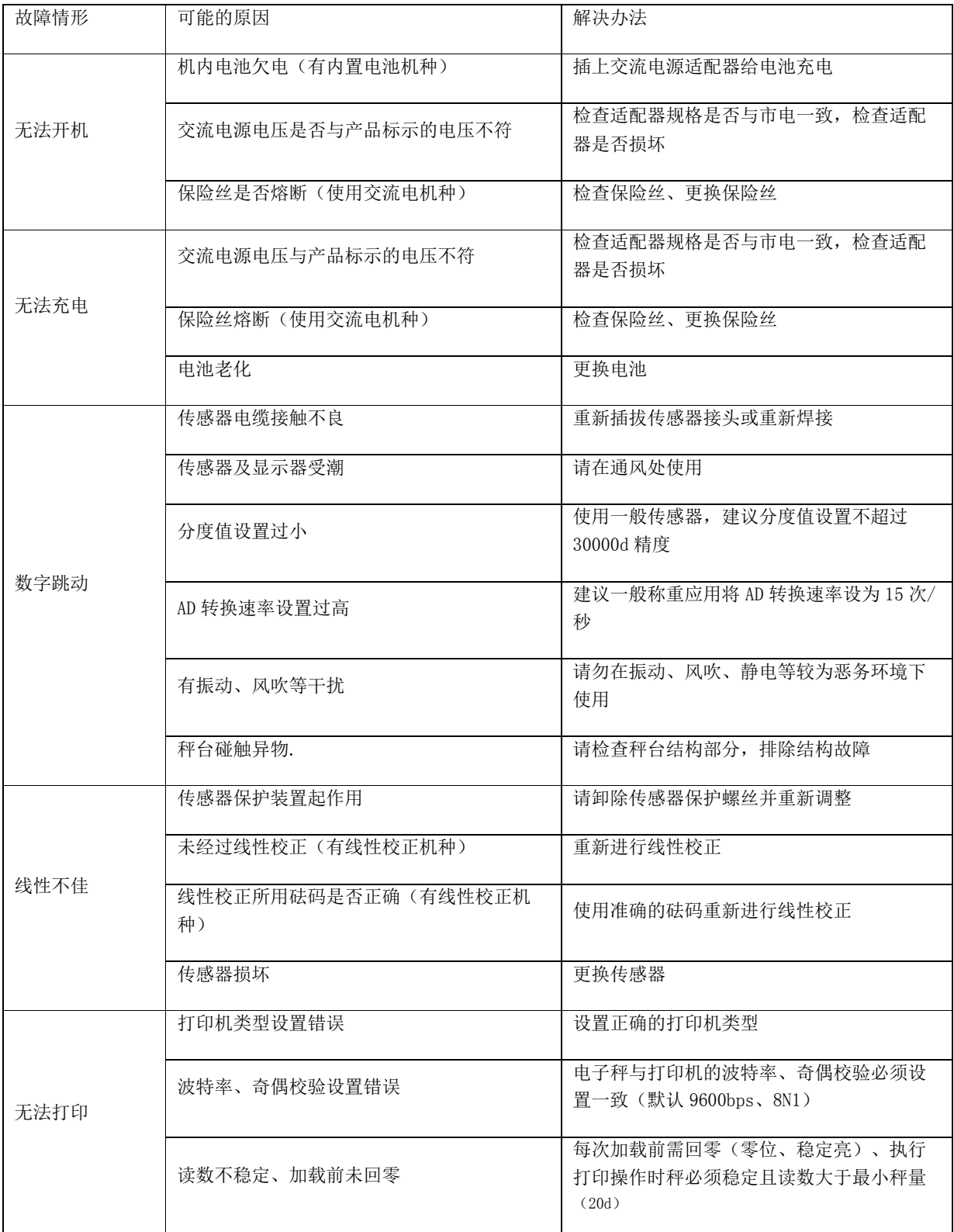

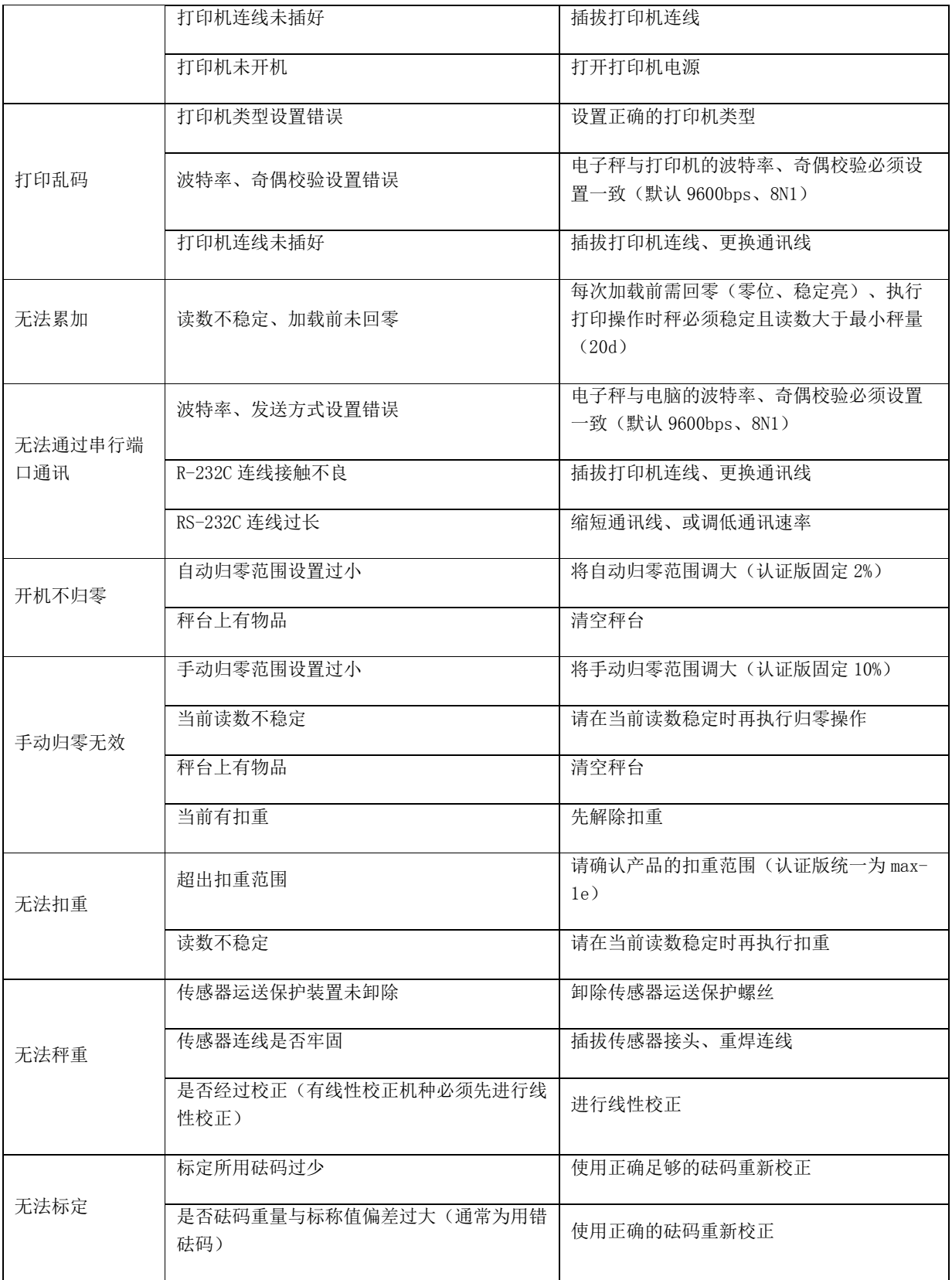

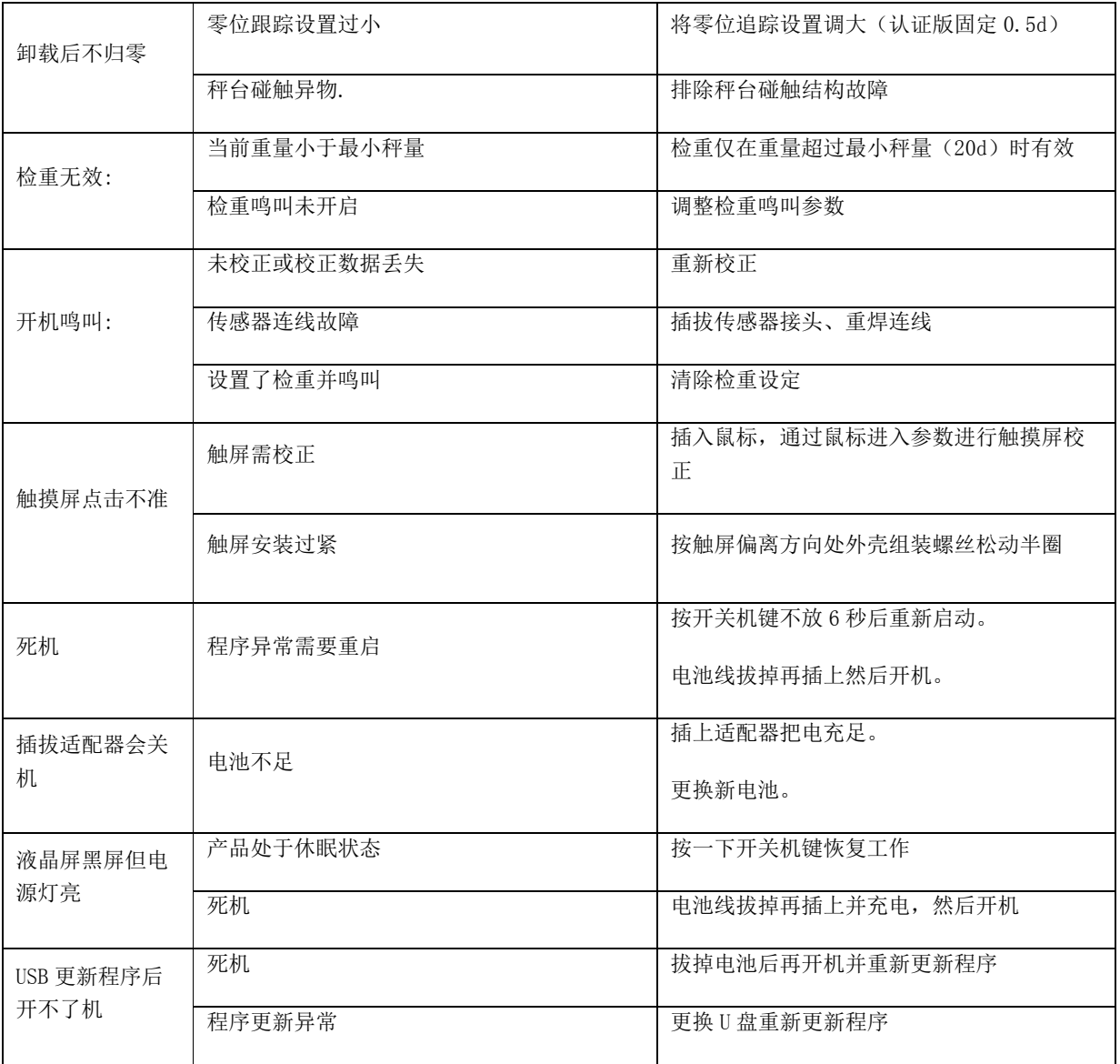

\* 注意事项

请参照右图所示 操作,然后再进 行称重。

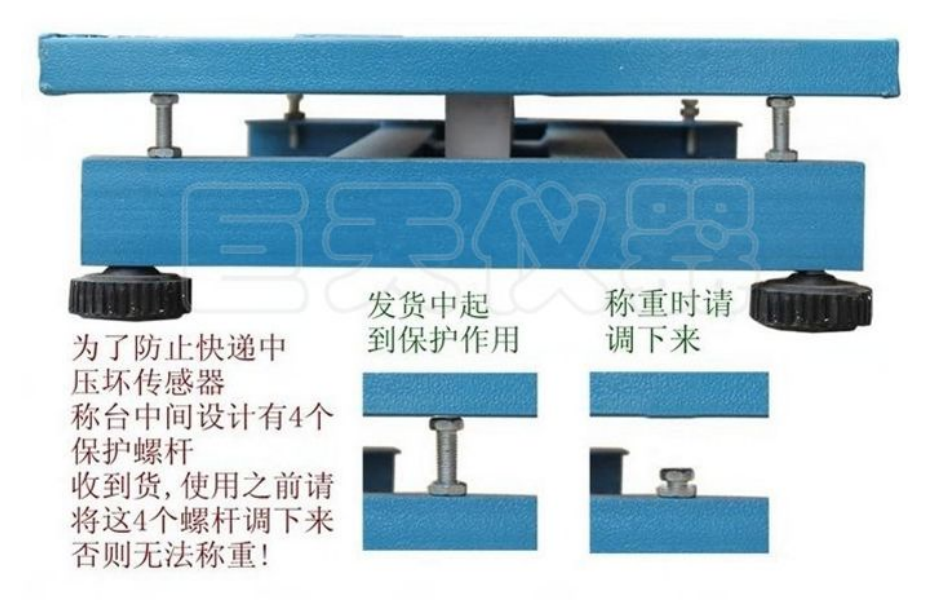

## 昆山巨 天 仪 器 设 备 有 限 公 司

江 苏 省 昆 山 玉山镇 萧 林 新 村 22 号 服务热线:4006228611 传真: 55008677 公司官网:https://www.skrjt.com